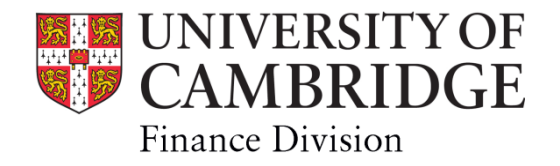

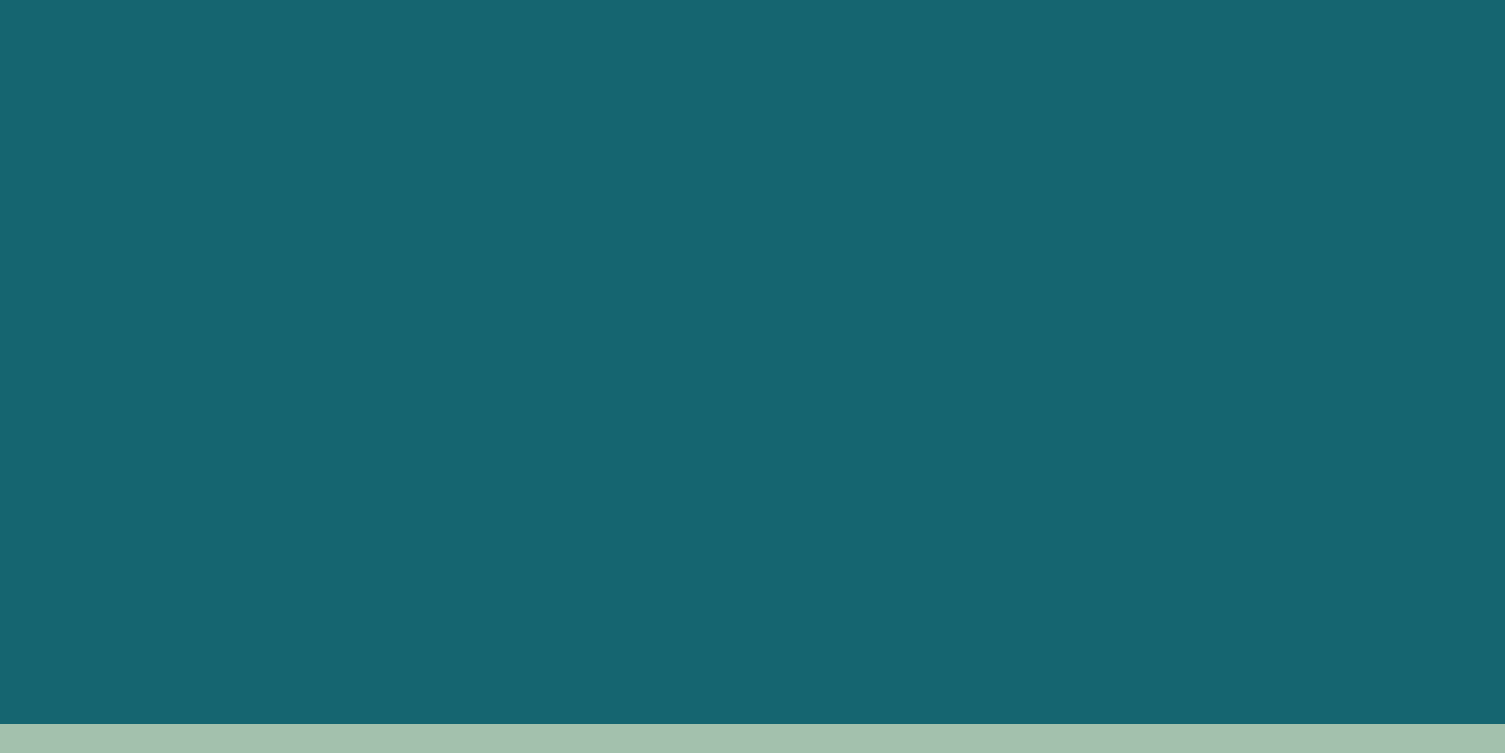

# **Year end - 2023**

Financial Procedures Manual – Chapter 11

#### Version History

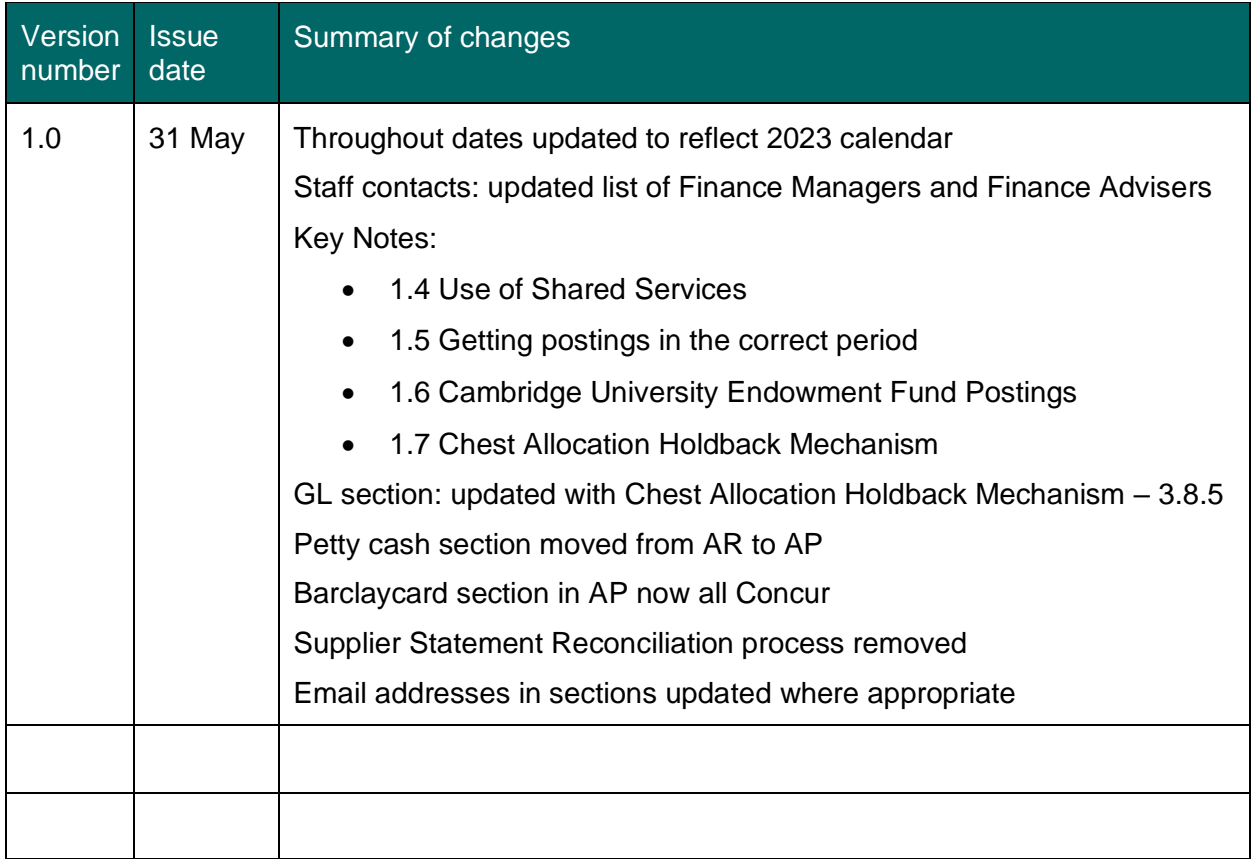

This chapter contains information based on the University's year end process working in line with the expected timetable.

If there are any changes, this will be communicated through:

- CUFS bulletins
- Finance User Group (FUG)
- School/NSI/UAS Finance Managers and Finance Advisors

# **Contents**

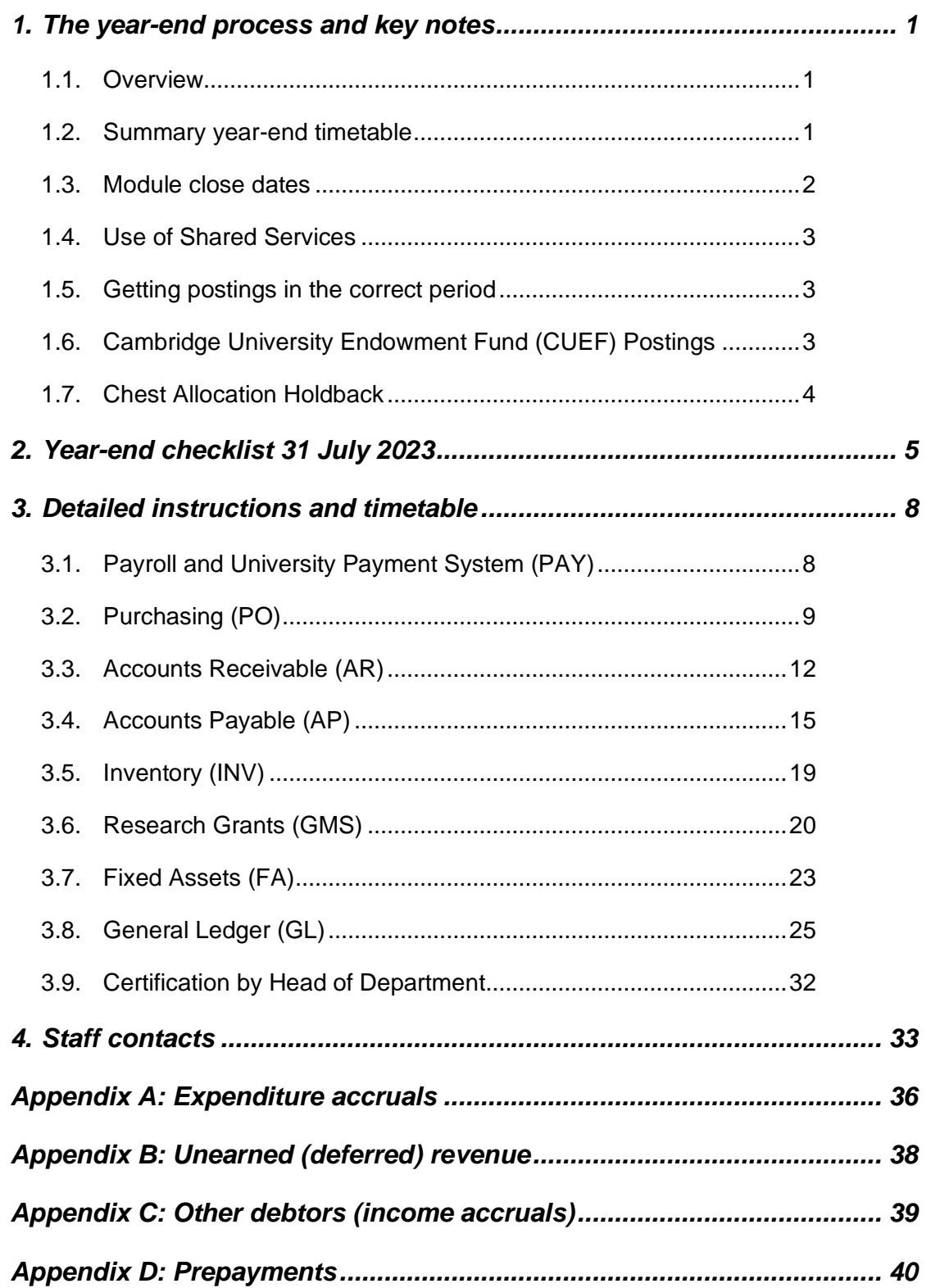

# <span id="page-3-1"></span><span id="page-3-0"></span>**1. The year-end process and key notes**

#### **1.1. Overview**

The University's financial year end is 31 July, the date being set by the Office for Students (OfS) and it applies to all higher education institutions. At the end of each financial year the University is legally required to:

- Prepare a set of financial statements (with a prescribed format and content) which includes a *Statement of Comprehensive Income* and a *Balance Sheet*.
- Be subject to an external audit, which enables the auditors to form an opinion on the financial statements. The auditors will examine not just the preparation of financial statements, but also whether funding has been used for the purpose it was intended. This will include a review of department accounts and records.
- Submit the financial statements to the Finance Committee and to Council for approval prior to submission to the Office for Students.
- Submit its audited financial statements to the Office for Students.

**The financial statements provide important information on the financial position of the University and they can be used as a basis for future financial planning.**

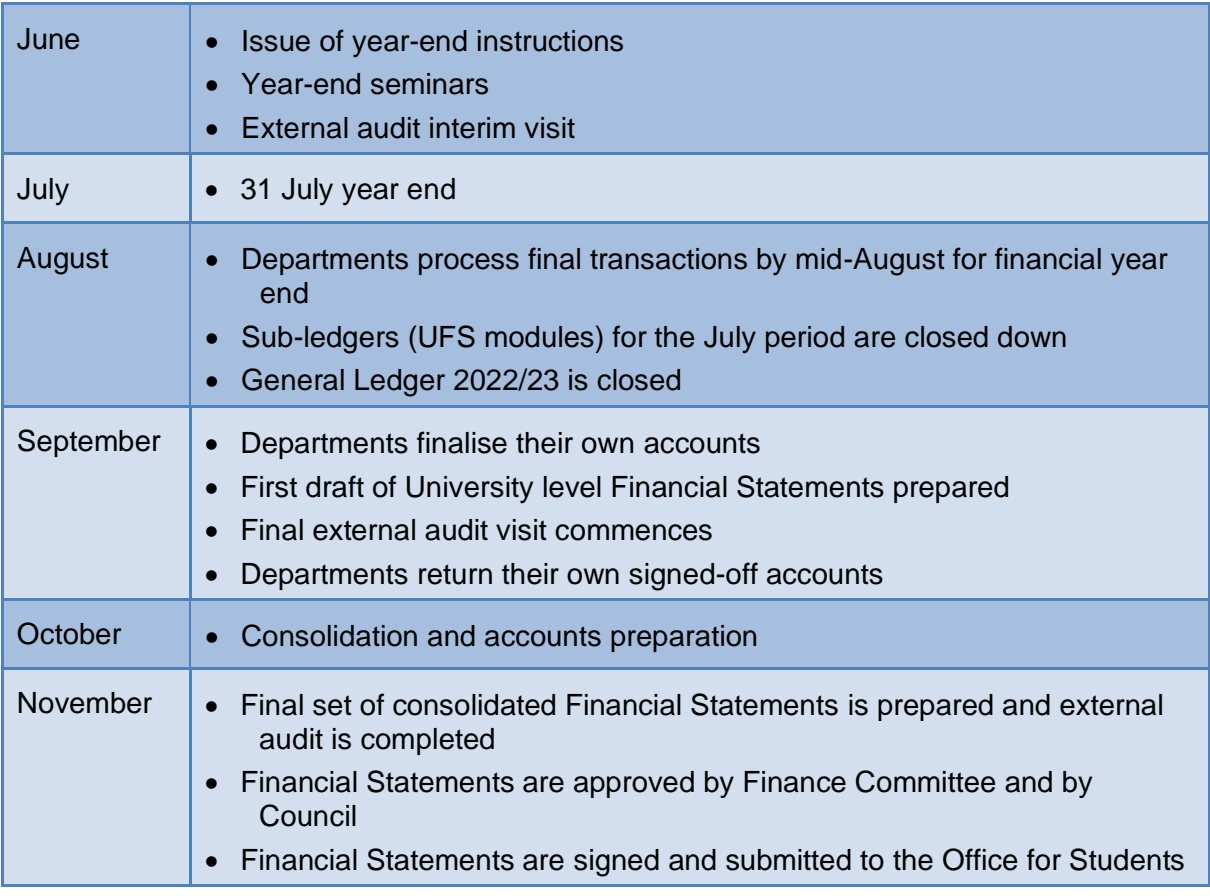

#### <span id="page-3-2"></span>**1.2. Summary year-end timetable**

A number of important aspects should be taken into account by departments as they prepare for year end. These include:

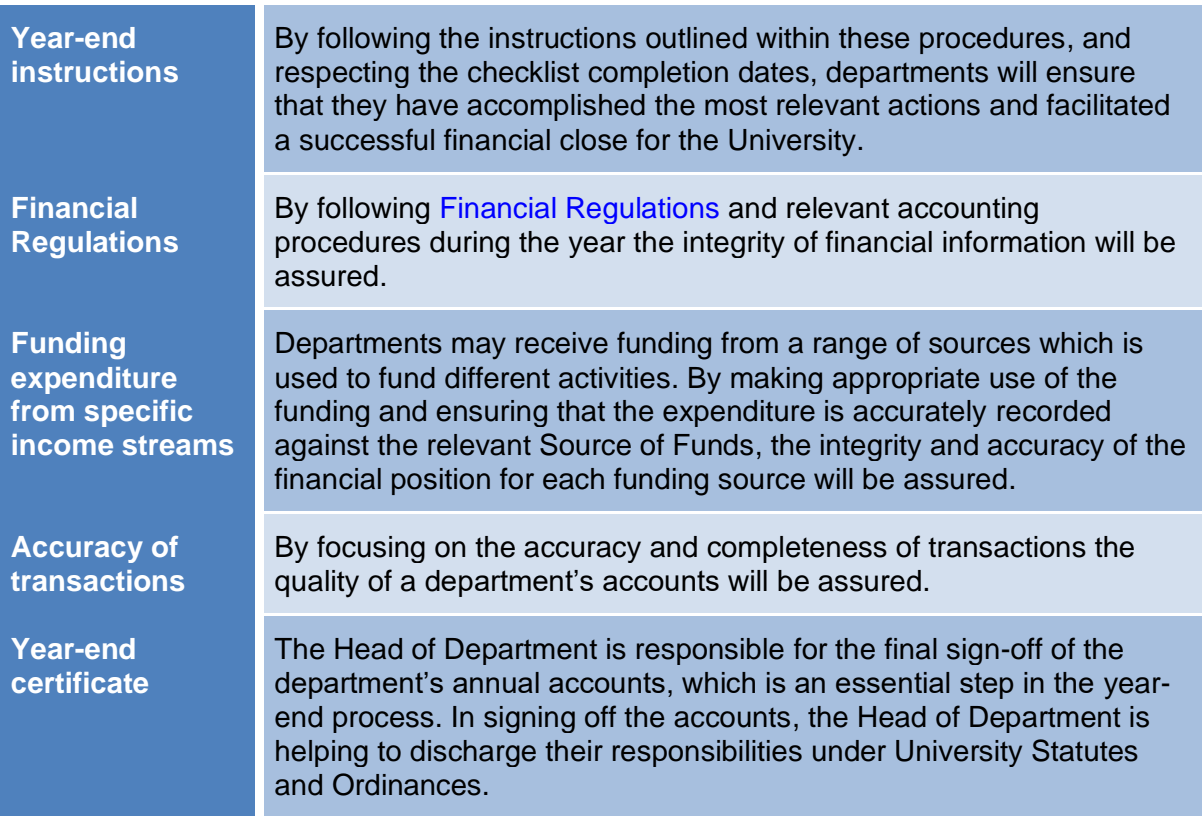

#### **SUMMARY**

These year-end instructions include:

- Detailed instructions for all relevant aspects of the year-end process.
- A summary checklist to plan and monitor progress in completing a department's yearend accounts.
- A list of staff contacts to provide advice and assistance.

#### <span id="page-4-0"></span>**1.3. Module close dates**

All modules will be closed at **5 pm** on the following dates.

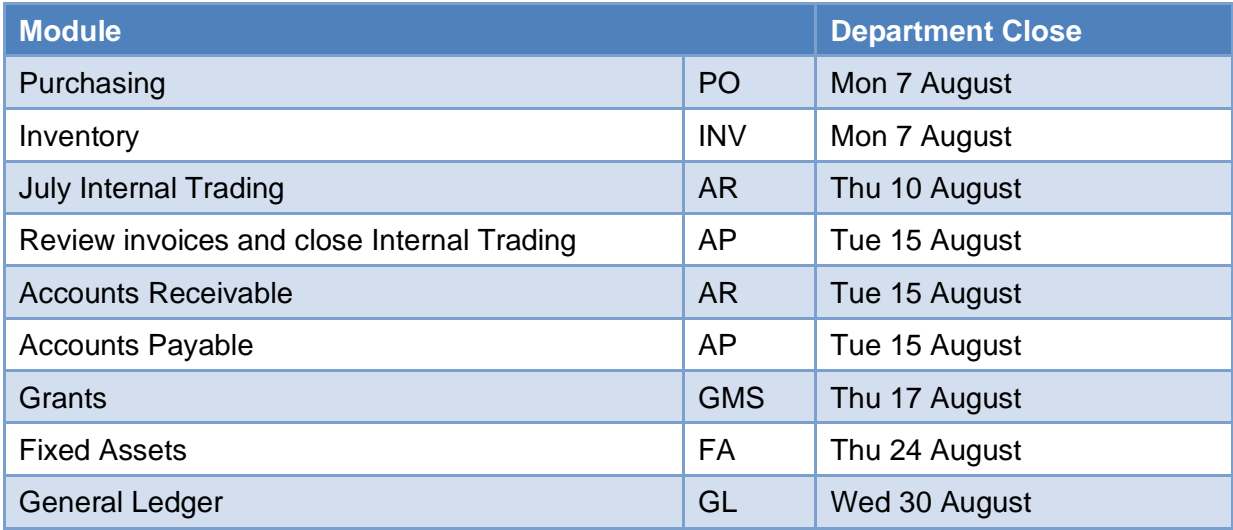

## <span id="page-5-0"></span>**1.4. Use of Shared Services**

To help Shared Services prioritise work for the year end, departments using Shared Services are asked to:

- submit 2022/23 items for processing five working days prior to the closure of AP (by close of business on 8 August)
- **separate** items to be processed in 2022/23 from those relating to 2023/24

However, as the deadline for other departments to raise internal AR invoices to you is 10 August, please continue to send any invoices received as you get them to Shared Services for processing within 2022/23, even if this is after the 8 August deadline. **2022/23 invoices will be prioritised if you alert Shared Services to them**.

Other reminders which are especially important over the busy year-end period:

- Some departments send a large number of older invoices around year end. Please help Shared Services cope with the tight deadlines by sending invoices in a timely manner throughout the year and aim to clear any backlog before July. Where possible, sending small, regular batches is preferred to sending large batches weekly/fortnightly.
- Please only flag work as urgent where this is genuinely the case.
- Recoding tasks can be carried out in the department, unless the recoding is required to correct an error by Shared Services. It is unlikely that the team will be able to prioritise recoding requests until after the AP module has closed for 2022/23.

It would be preferable for departments to hold back items for 2023/24 until after the current year-end deadline. If you do submit them over this time, please clearly mark them as relating to 2023/24, and be aware that they may not be processed until after the 2022/23 work is complete.

#### <span id="page-5-1"></span>**1.5. Getting postings in the correct period**

In prior years the external auditors have found a number of transactions that had been processed in the incorrect financial year. Departments are asked to review their accounts to make sure transactions are processed in the correct financial year.

Examples for departments to look out for are:

- **Sales Invoices** Review sales invoices raised in the 2022/23 Financial Year to make sure that the related to goods/services were provided in the 2022/23 Financial Year.
- **eSales** Check that income received from eSales is in the correct period for the related goods/services provided. The Finance Division will be doing a review of income from eSales to correct transactions that are in the wrong financial year.
- **Purchase Invoices** Review purchase invoices processed in the 2022/23 Financial Year to make sure that the related to goods/services have been delivered or used in the 2022/23 Financial Year.

#### <span id="page-5-2"></span>**1.6. Cambridge University Endowment Fund (CUEF) Postings**

The postings of the July distribution and the June/July revaluation are as follows:

#### • **July CUEF Distribution**

The accrual for July CUEF distribution will be processed into Department accounts on the 21 August. This will allow departments to review deficits within their accounts before the closure of General Ledger.

The correction of the accrual for the July distribution will be processed through Adjustment Period 1 after the General Ledger has closed to Departments. This will have no effect on Departments' July period balances.

#### • **June/July CUEF Revaluation**

The June/July revaluation will be posted into Departments' accounts on the 7 September after General Ledger has closed for Departments. This will be posted into the July period and will show on your final summary report.

### <span id="page-6-0"></span>**1.7. Chest Allocation Holdback**

The Chest framework agreed by Planning Resource Committee in March 2022 distributed an initial allocation to institutions for 2022-23 (typically 90% or 95%) as part of the budget upload in August 2022, whilst underwriting the 100% allocation centrally. The framework stated that, if the need is demonstrated, Schools, Institutions and Administered Funds are entitled to their 100% underwritten allocation. Therefore, at July 2023 year end there will be an exercise to assess if there is need for a further distribution up to each institution's 100% underwritten allocation. This will be done via a new SOF specifically for the holdback (ABHB).

The timeline to assess whether there is need for a further distribution up to each institution's 100% underwritten allocation is:

1. General Ledger will close to Departments on **Wednesday 30 August 2023**

#### **On Thursday 31 August 2023**

2. Financial Performance and Planning (FPP) will confirm the value of the holdback to be distributed to School Finance Managers and Advisors.

#### **Between Thursday 31 August and Monday 4 September**

- 3. Financial Performance and Planning (FPP) will process the holdback budget journals to the source of fund ABHB in Schools and Institutions.
- 4. The School Finance Managers and Advisors will process local budget journals to move budget allocations to/from ABHB.
- 5. Central and Research Accounting will do matching actual income journals to match both 3 and 4 above in the July 23 period.

The Source of Funds that are included in the process, for the vast majority of institutions within the university, are:

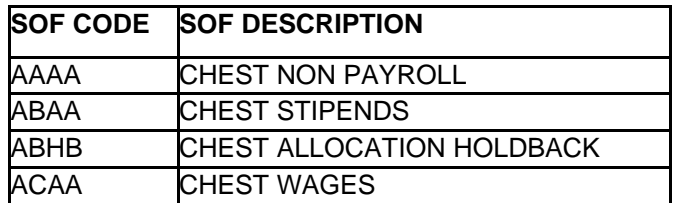

Any questions, please direct them to your School Finance Manager or Finance Advisor

# <span id="page-7-0"></span>**2. Year-end checklist 31 July 2023**

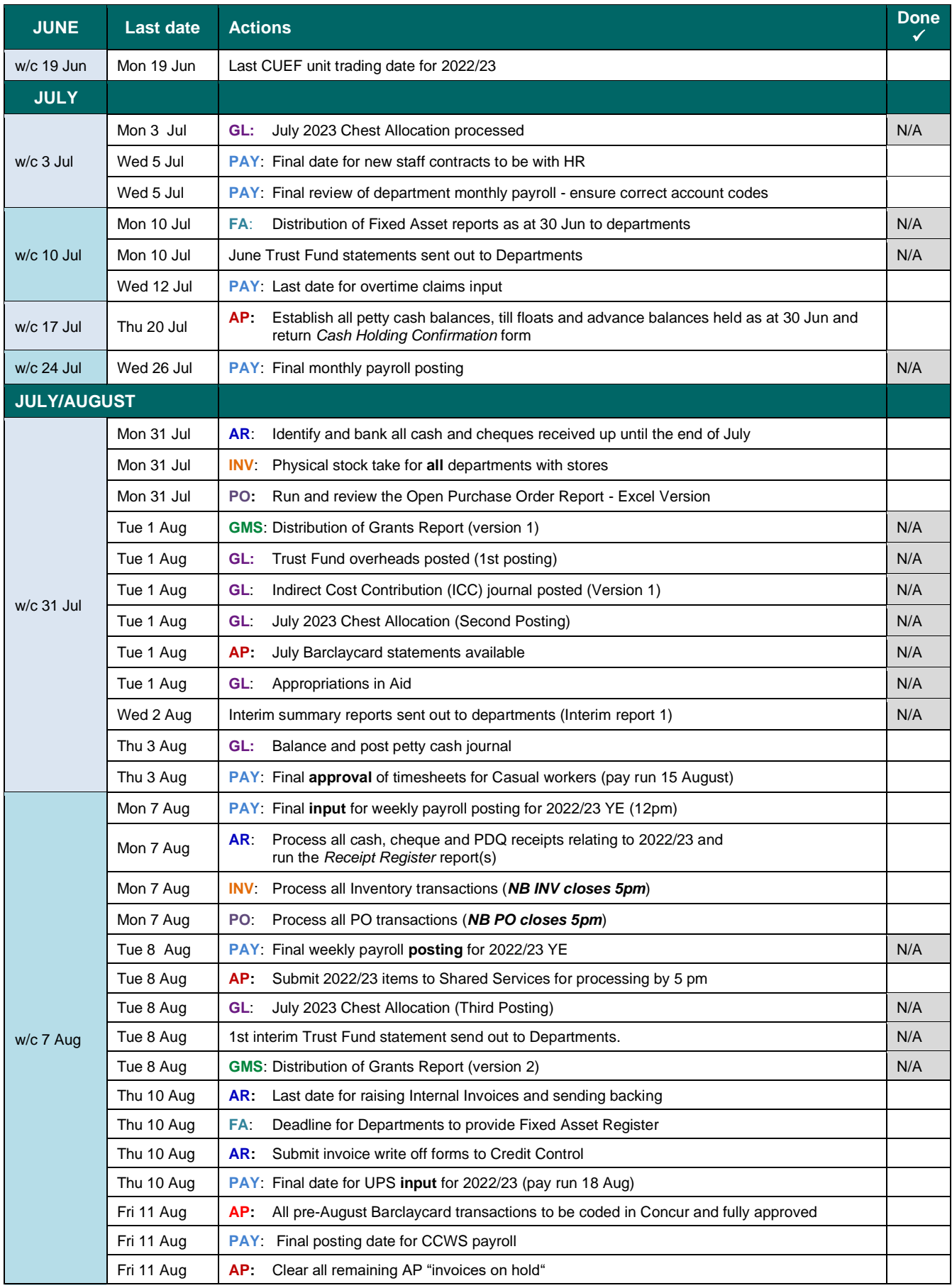

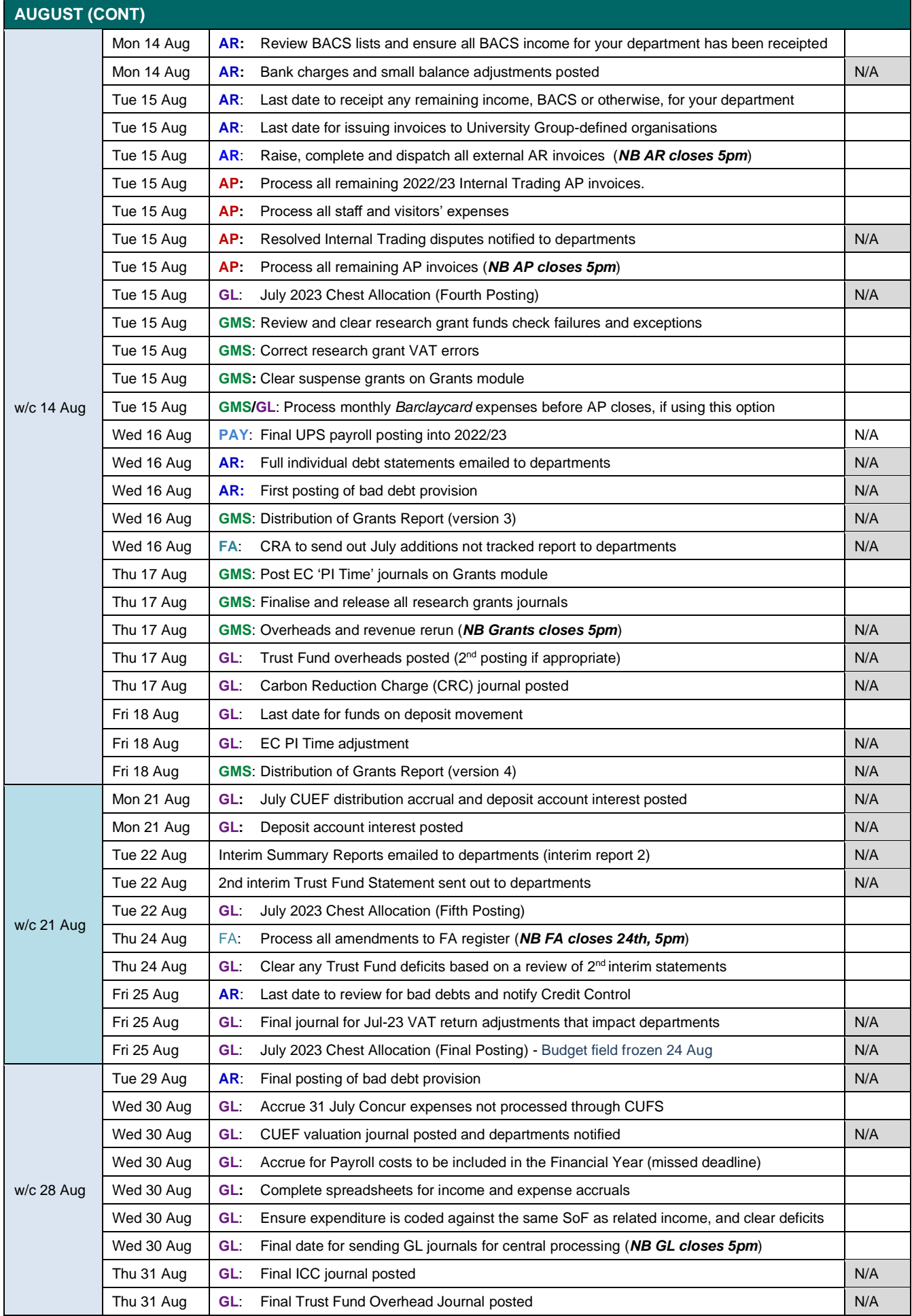

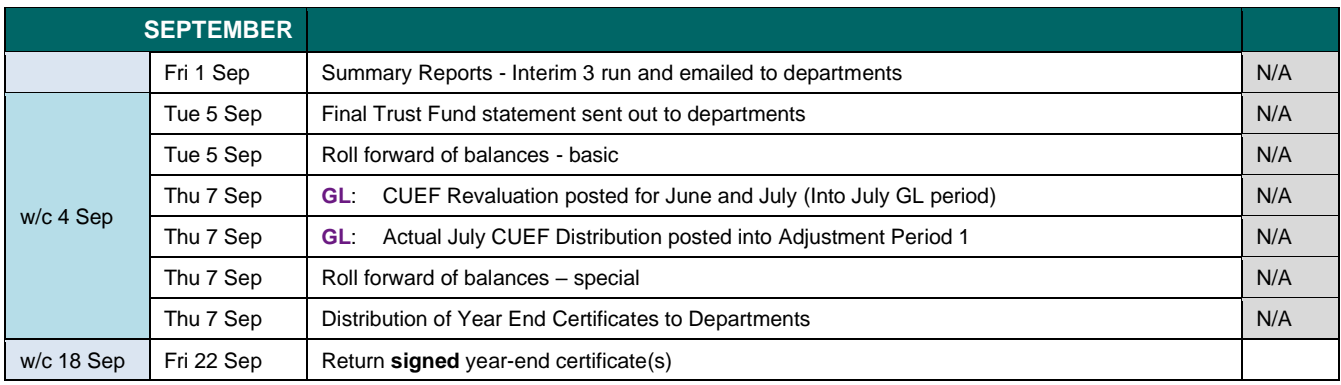

# <span id="page-10-0"></span>**3. Detailed instructions and timetable**

## <span id="page-10-1"></span>**3.1. Payroll and University Payment System (PAY)**

Payroll transactions feed into the GL and Grants module in UFS. It is essential that adjustments to pay are processed in the correct period, paying particular attention to staffing movements to minimise overpayments.

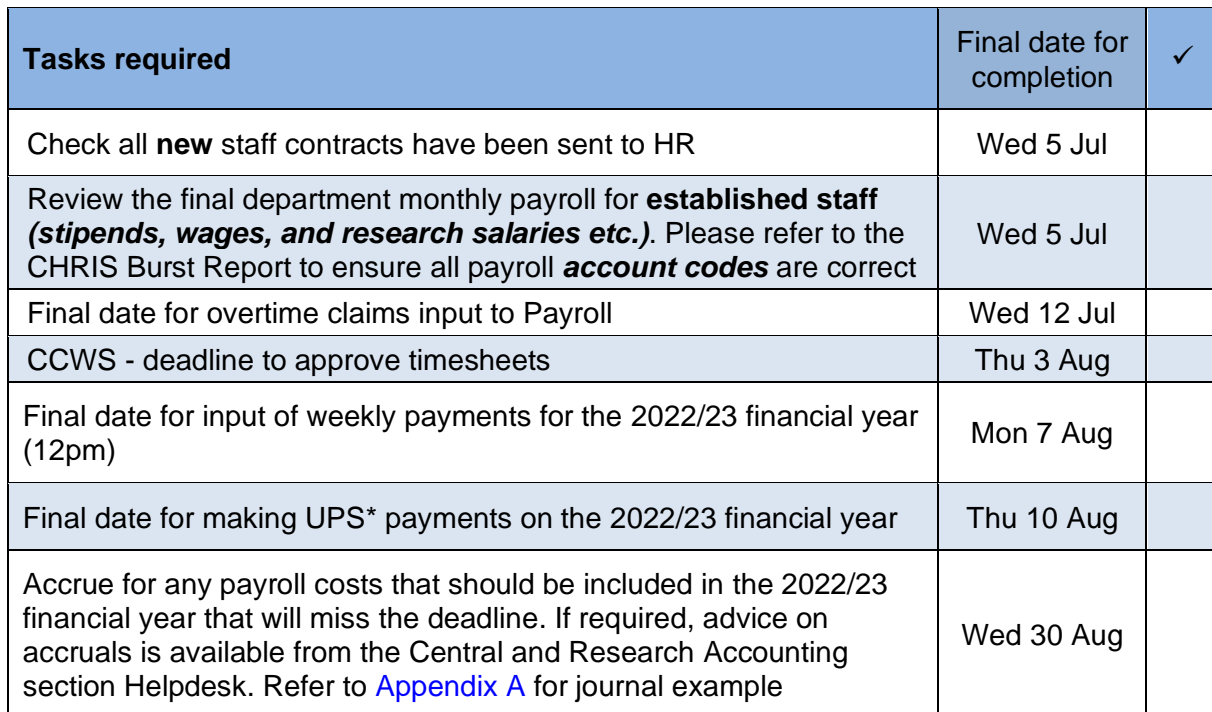

\**University Payments System (UPS) - visiting lecturers, research participants, etc.*

#### 3.1.1 Important dates

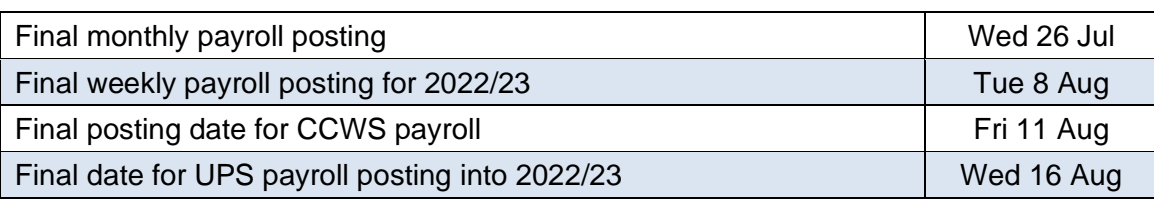

#### 3.1.2 Payroll accruals

Overtime and UPS costs etc. for the 2022/23 year should be accrued if you are aware of them and know they will not make the deadline dates. If your accrual relates to Grants, please contact Central and Research Accounting (UFS\_Grants@admin.cam.ac.uk).

In the GL, there are specific transaction codes that should be used for payroll expenses (Refer<https://www.finance.admin.cam.ac.uk/training/docs> for specifics). The credit transaction code for an accrual is *VBAK*.

All Payroll payments for the July period will be charged to the financial year 2022/23

# <span id="page-11-0"></span>**3.2. Purchasing (PO)**

The Purchasing module (which includes iProcurement) is used to create purchase orders (POs) on UFS. This in turn creates a commitment. When the order is matched to an invoice, this becomes an actual expense.

PO module closes at 5pm on Monday 7 August

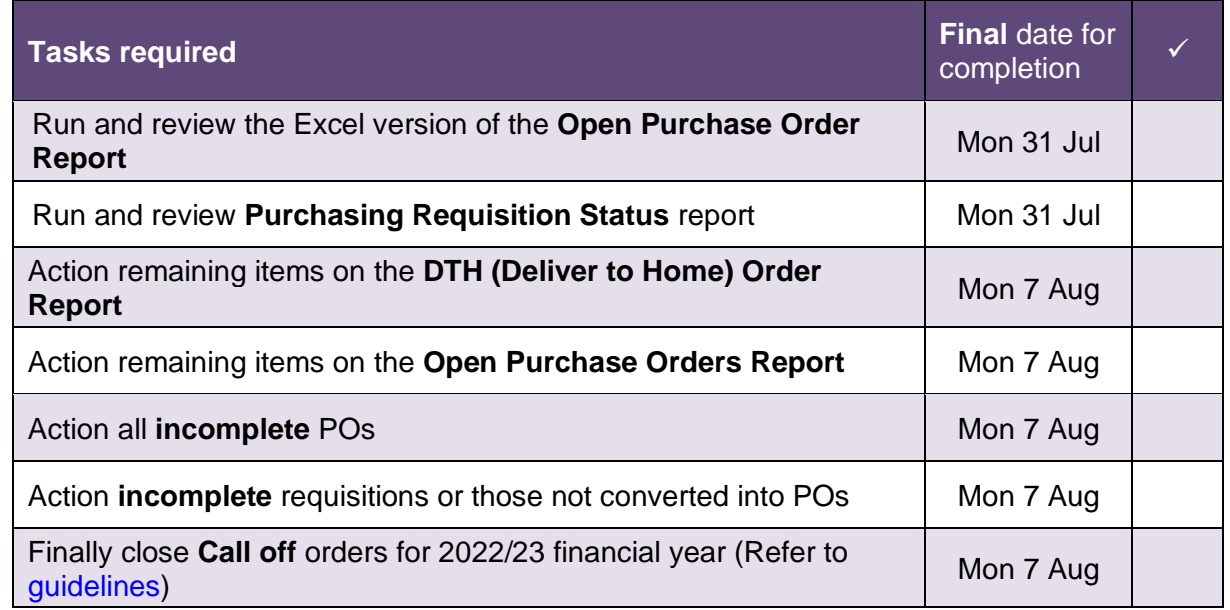

**NB: These actions are not time dependant and can be completed well in advance of the module close.**

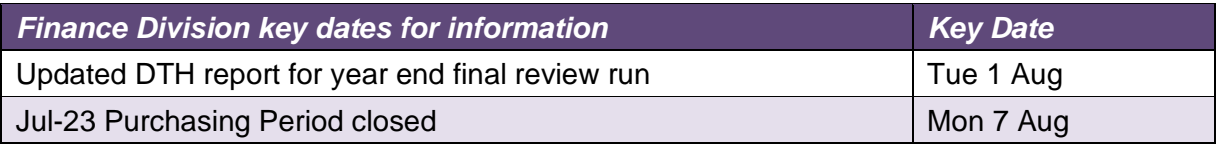

In case of queries please contact the iProcurement Helpdesk Tel. 65101 or email [UFS\\_PO@admin.cam.ac.uk](mailto:UFS_PO@admin.cam.ac.uk)

3.2.1 Run and review the Open Purchase Orders Report – Excel Version (UFS)

This report lists all the PO lines that have not been fully completed, received or fully matched to an invoice. It assists in identifying goods needing to be receipted in the system, and POs or order lines requiring to be cancelled or finally closed. It also provides useful information regarding funds checking and commitments. After running the report, review the outcome and identify the actions needed, as detailed below. *Pay particular attention to older transactions and those coded against research grants*.

3.2.2 Deliver to Home (DTH) orders

Any orders raised for home deliveries using the University-wide Deliver-to code **DTH** are **excluded** from Departments' standard **Open Purchase Order Reports***.* Instead, relevant departmental Key Contacts have been emailed a link to a summary of these orders for their department which is updated on a weekly basis. This summary needs to be checked and followed up regularly, particularly to ensure the open orders are receipted as soon as possible, as part of the year end essential tasks. If you require this link, please contact [Procurement@admin.cam.ac.uk.](mailto:Procurement@admin.cam.ac.uk)

Open DTH orders should be actioned in same way as any other orders, see next section.

#### 3.2.3 Action the Open Purchase Order Report/DTH Summary Report

This report lists orders not fully receipted or invoiced, and it can be scheduled. Use the Excel version, and filter on **status**. Although it is recommended that the report be run monthly, in the run up to the year end it is particularly important to establish whether orders need to be receipted so the invoice can be paid, or if applicable, the order finally closed. Finally closing a PO removes the fund commitment but should only be used after all other options exhausted. e-Invoiced orders should **never** be finally closed. As orders/order lines can only be cancelled if items have **NOT** been receipted, it is advisable to check the receipt status by using the **[View receipts](https://www.finance.admin.cam.ac.uk/files/r122_ip_bwcfindrec.pdf)** function in the **Buyers Work Centre (BWC)**.

#### **Open PO Report Actions** ✓

Select and open item from list

Check whether item(s) received. (If yes, receipt in CUFS.)

Review items with status **Closed for Receiving**

- Establish if an invoice has been received.
	- $\circ$  If not, follow up with suppliers, unless the order is recent. The items must be invoiced before AP closes.
	- o Has the invoice been paid separately, i.e. not matched to order? If so, **Finally Close** the order. The related requisition will automatically be closed. Do not finally close invoices from e-invoice Suppliers.

Review items with status **Closed for Invoicing**

- Establish if items **delivered** but **not** receipted
	- o If yes, complete receipting process, especially in respect of e-invoices
	- $\circ$  Where it cannot be determined that items were received e.g. the requester has left the organisation and the supplier cannot confirm delivery, the order should be **finally closed**

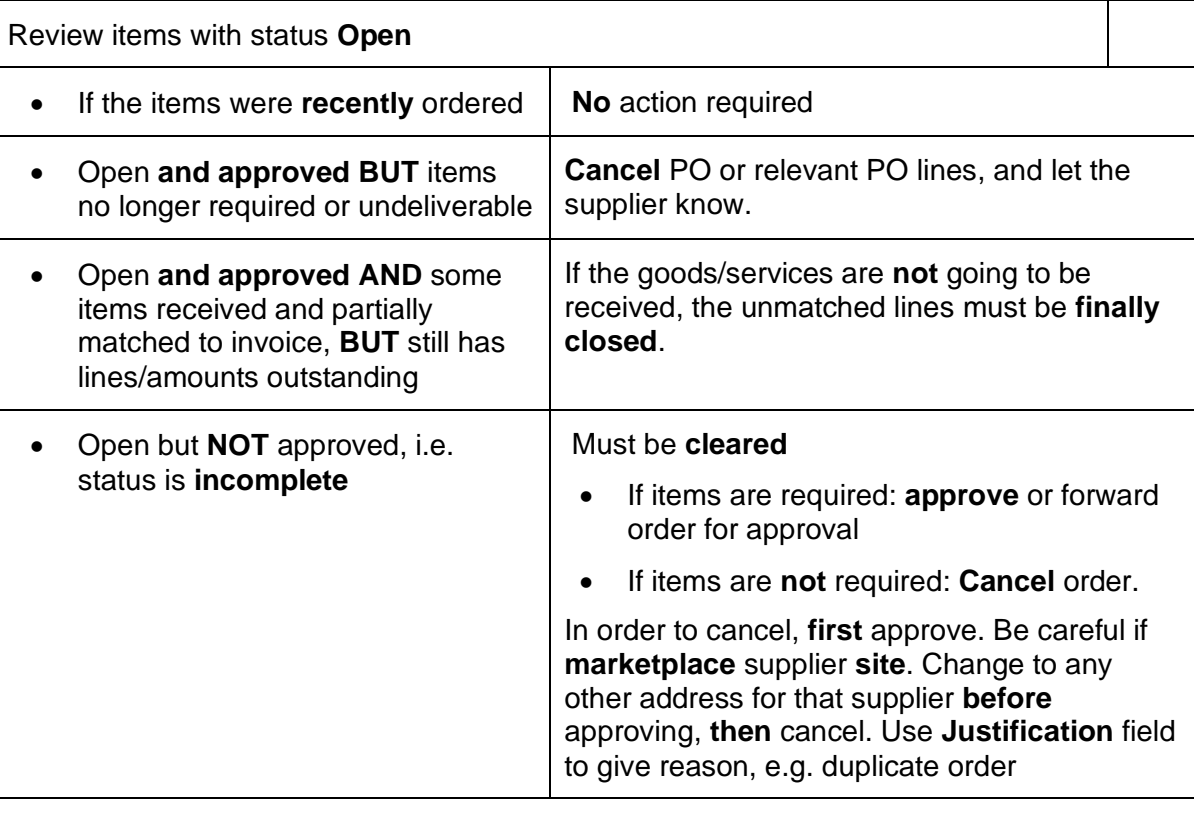

**NB: Do not finally close any order awaiting an e-invoice.**

For a list of [e-Invoicing suppliers,](https://www.finance.admin.cam.ac.uk/staff-and-departmental-services/customersupplier-set/supplier-set/e-invoicing-suppliers) refer to the Finance website

#### 3.2.4 Run and Review the Purchasing Requisition Status Report

Available in UFS from the **Buyers Work Centre**, the **Purchasing Requisition Status Report** lists requisitions that may require an action.

Any requisitions raised in error or no longer required must be **cancelled**. This must be done by the **requisitioner who initiated it**. If this person is no longer working in the department, contact the [UFS Helpdesk.](mailto:ufsenquiries@admin.cam.ac.uk) Incomplete requisitions include any that have not been converted into POs.

3.2.5 Finally close Call Off orders against GL funds

For purchases such as contracts, planned orders and scheduled releases, the department may have raised what are termed as **Call Off** orders. These need to be finally closed, and a new order raised for the next financial year. Notify the supplier of the new order number when you action the first call off of the current financial year.

## <span id="page-14-0"></span>**3.3. Accounts Receivable (AR)**

#### AR module closes at 5pm on Tuesday 15 August

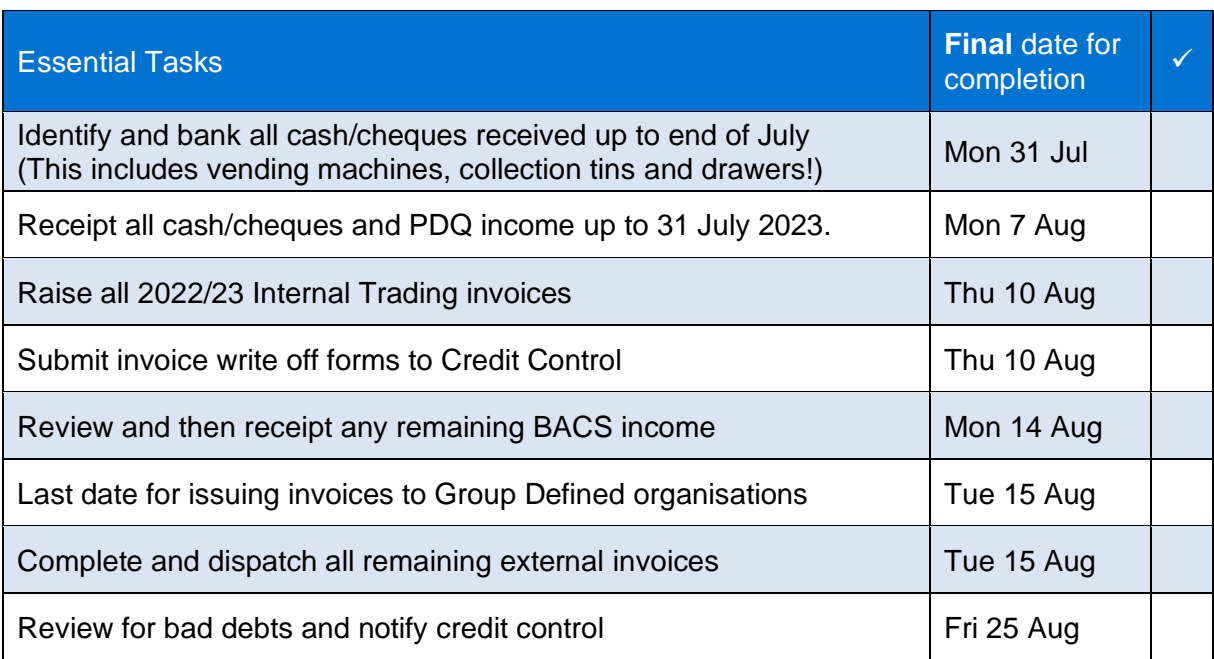

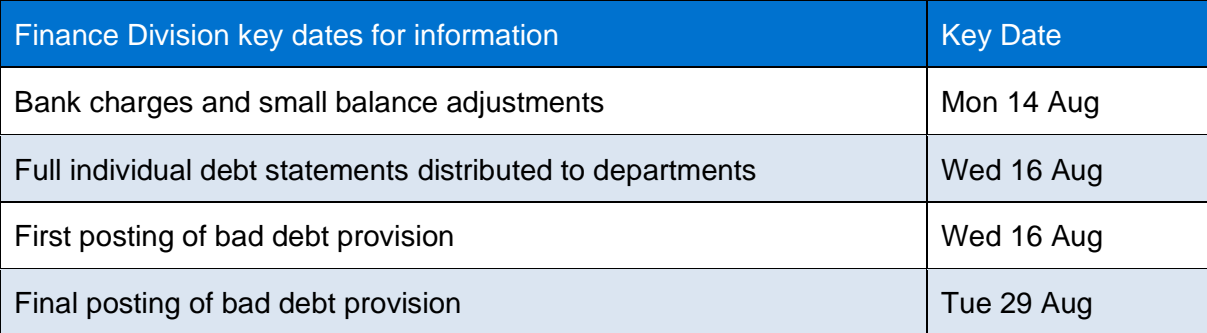

It is essential that customer and internal trading invoices are processed in the **correct** accounting period and **all** receipts are identified and applied to outstanding invoices.

#### 3.3.1 AR module

The AR module for the new financial year (August 23 period) opens on 7 August 2023. Do not raise August-dated invoices until after this date. The delayed opening date will allow department accounts staff to concentrate on the closing of the July period.

The 2022/23 AR module close date is 15 August.

#### 3.3.2 Cash and cheque receipts

Identify all monies received up to close of business on 31 July 2023, whether received via the post or over the counter. This includes monies from the emptying of all vending machines, key deposits and other collection items.

Departments should continue to bank cash and cheques received in relation to the new financial year but will not be able to enter receipt batches on UFS until 7 August, when the AR module is opened for the 2023/24 financial year.

#### 3.3.3 Receipt batches

For all AR receipt transactions please ensure the correct dates are used:

• Complete all receipt batches for cash, cheques (and if possible PDQ transactions) received by the University on or before 31 July 2023 **using an accounting date of July 2023**.

**NB**. All cheques need to be dated July 2023 or earlier.

- Receipt batches, receipts and transactions relating to the **new** financial year must have both GL and receipt/transaction dates of **AUG-23**. (Processed after 7 August)
- Run the **Receipt Register Report (UFS)** for each receipt batch and bank as normal.

**NB**. If you are forwarding cheques to the cashier for banking, please email the receipt batch details. Please specify which financial year it relates to.

• Run the **Unapplied Receipts Register** report to see where receipts have not been matched to an invoice. Apply receipts created against customers to clear outstanding invoices as necessary.

3.3.4 BACS receipts, bank transfers and unclaimed PDQ receipts

Please ensure that all income is claimed and receipted from the twice weekly BACS list that Finance Division distribute for GBP, Euro and US Dollars, before AR is closed. BACS from July or earlier, any previously unclaimed PDQ bank deposits and counter credits can be claimed by receipting them in the usual way. Ensure you use a July 2023 receipt and GL date.

3.3.5 Internal AR invoices

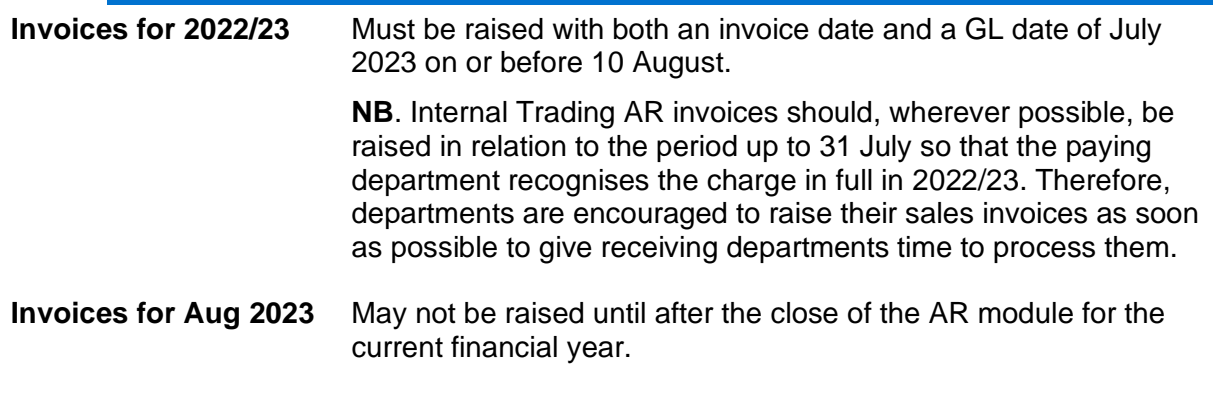

You will not be able to raise any internal trading transactions between 10 August (5pm) to 15 August 2023. Therefore, 16 August will be the first possible invoice date.

To send backup documentation to receiving department, use the relevant contact from the list of email addresses URL: *<https://www.finance.admin.cam.ac.uk/departmental-contacts>*. (Finance Division webpage > About > CUFS Departments)

#### 3.3.6 External invoicing – all departments

Ensure that all external sales invoices, together with credit memos, have been raised to correctly record all income due and all monies owed to the department.

Run the **Incomplete Invoices Report** to check there are no un-posted invoices.

Refer to **[Other Debtors](#page-28-0)** (in section 3.8 below) if the final date for AR invoices has been missed.

#### 3.3.7 Invoicing – departments with interfaces

Review all AR invoices pulled into the Accounts Receivable module through the **Auto-Invoice** process to ensure there are no errors. Make adjustments if these invoices need to be dated 31 July or earlier.

#### 3.3.8 Review for bad debts

A bad-debt provision will be posted into the General Ledger by the Finance Division Credit Control team once AR has closed on the 15 August. The value of the bad-debt provision posted against an invoice is determined by the age of the invoice and the balance due, as per the following:

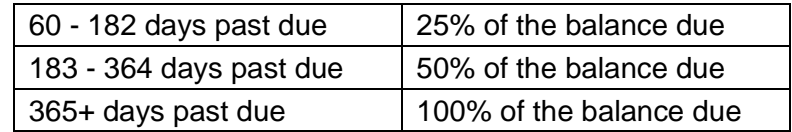

The bad-debt provision is posted to the original sale's Cost Centre and Source of Funds using a transaction code of **FJNA.**

The dates for the processing of the bad debt provision for July 2023 are:

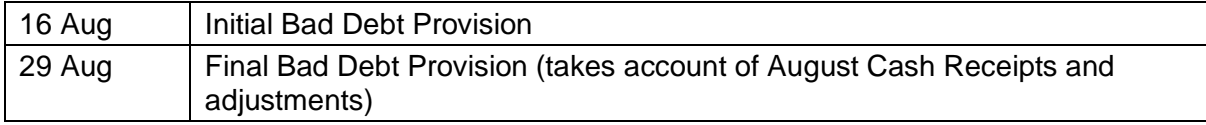

On 16 August, Credit Control will distribute the full individual debt statements to departments. These statements detail all overdue debt and should be reviewed in conjunction with the **Ageing–7 Buckets–by Account Report (UFS).** Please notify **Credit Control** about any additional doubtful or irrecoverable debtor items by emailing [fincreditcontrol@admin.cam.ac.uk](mailto:fincreditcontrol@admin.cam.ac.uk) on or before 25 August.

Departments who manage their unpaid debts via a Debtors Control GL Account in CUFS must reconcile this in full, ensuring that the balance of this account matches the total of unpaid debtors.

> In case of queries please contact the Accounts Receivable Helpdesk Tel. 32215 or email [UFS\\_AR@admin.cam.ac.uk](mailto:UFS_AR@admin.cam.ac.uk)

# <span id="page-17-0"></span>**3.4. Accounts Payable (AP)**

#### AP module closes at 5pm on Tuesday 15 August

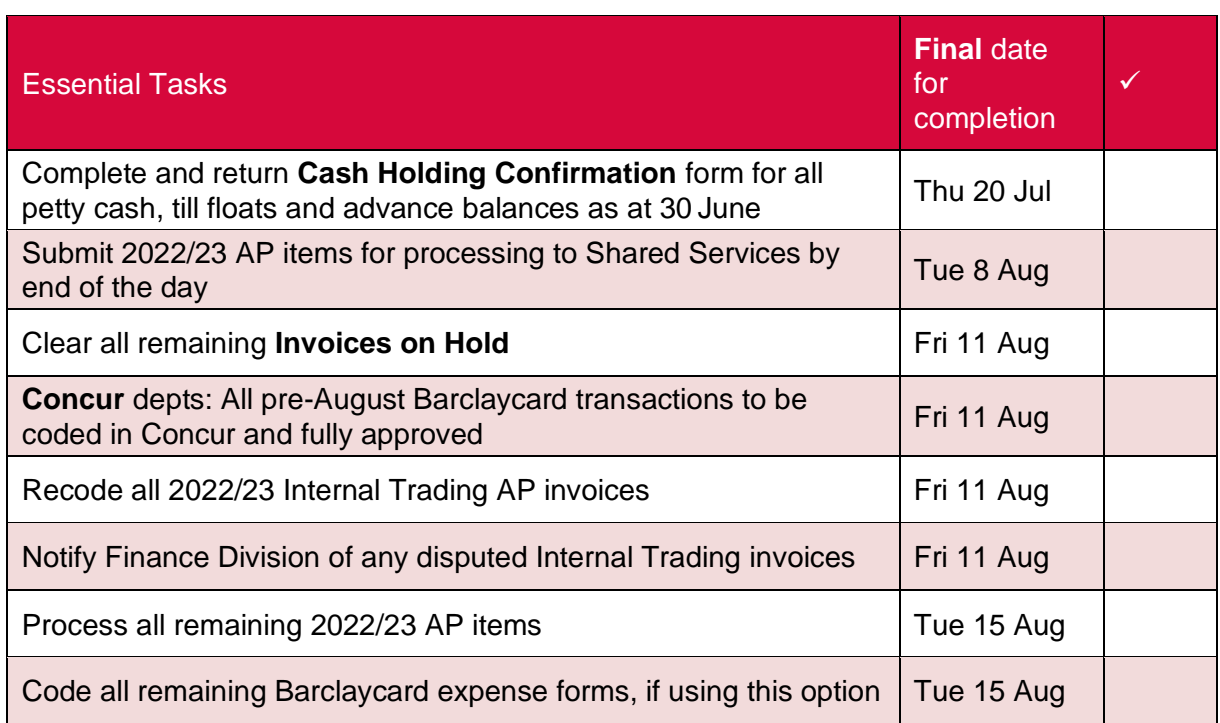

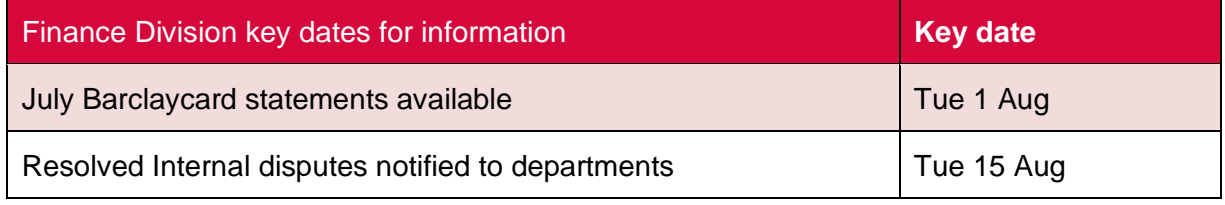

It is essential that all supplier invoices and all expense claims, whether from employees, students or other individuals, are processed in the correct accounting period.

#### 3.4.1 Accounting for AP invoices

Please ensure that all supplier invoices received after 31 July are accounted for in the correct period.

Cut off Example:

A consultancy firm came into a department in July and completed all work by the end of July 2023 The invoice was received in August, dated August 2023

The invoice requires processing into the July 2023 period through AP or accrued if AP is closed.

From 10 August, the AP Team will be issuing **daily** reports listing:

- August invoices posted in July; and
- July or earlier invoices posted in August (if applicable).

This enables users to check invoices have been accounted for in the correct period. In all cases please ensure that invoices are only processed in July if the goods were **received** in July. If an invoice was processed in the wrong period, this must be corrected before AP closes on 15 August. Reports will be sent to relevant users. Please notify UFS AP@admin.cam.ac.uk if you have not received these and believe you should.

The Accounts Payable module will close at 5pm on 15 August. Invoices relating to 2022/23 processed after this date should be accrued if material in value. This does **not** apply to invoices charged to grants. (Refer **section 3.8, General Ledger, [Accruals](#page-30-0)**).

#### 3.4.2 Enter and approve purchase (AP) invoices for 2022/23

Invoices processed after 31 July should be classified between:

- July 2023 or earlier purchases i.e. ONLY goods/services **received** on or before 31 July should be recorded in July accounts. The **purchase order date** is **irrelevant**.
- August 2023 purchases (for the new accounting year): For invoices dated July that relate to August purchases (e.g. equipment rental payable in advance), the GL date should be changed from July to August.

#### **NB:** Goods/services **ordered in July or earlier but delivered/received in August** are **August purchases** and **must be recorded in August.**

For invoices dated August that relate to **July** purchases (where the goods/ services were delivered/received prior to the end of July):

- Ensure that the GL date on the **invoice header** screen and the **invoice line** screen is amended to **31 July 2023** prior to approval of the invoice.
- Do **NOT** change the GL date shown against the VAT line.

For invoices dated August that relate to **August** purchases:

• Retain the **August** GL default date.

**NB**: The AP module will continue to accept July and prior purchase invoices until 15 August. Thereafter, all invoices will have to be processed in the new accounting year 2023/24. Invoices relating to the 2022/23 year received after 15 August should be accrued as creditors. Refer to the guidance issued within General Ledger, [Accruals](#page-30-1) section below.

#### 3.4.3 Review of outstanding invoices

All outstanding invoices must be reviewed and all holds/queries dealt with appropriately.

- Check the volumes of invoices in various states at a glance using the Cognos AP Dashboard. For guidance refer to the AP training [webpage.](https://www.finance.admin.cam.ac.uk/training/guidance-and-FAQ/AP) There is a [video](https://web.microsoftstream.com/video/7ecb5ad3-9c2c-4861-bafc-ab5bf5aa6254) and [documentation.](https://www.finance.admin.cam.ac.uk/files/cognos_ap_-_dashboard_dec20.pdf) The dashboard numbers include:
	- Incomplete Invoices, which are invoices that have never been validated, or need revalidation
	- Invoices on all other types of Hold (excluding SIA and Payment holds)
	- Unprocessed Internal Invoices are those Internal Invoices with remaining balances on the **AZZY** source of funds that need to be recoded. There is also a [separate report](https://www.finance.admin.cam.ac.uk/system/files/cognos_azzy_fkaa_report.pdf) with balances netted off where applicable.
	- Invoices Due for Payment are approved invoices with payment due dates within the next 7 days
	- Invoices Paid Last Week might be useful to you if you're looking to see if a particular invoice has been paid recently
- Invoices on Secondary Approval Hold
- Invoices on Payment Hold
- E-Invoices on Hold
- **Validate** and **Secondary Invoice Approve (SIA**) **OR cancel** as appropriate.
- Remove the holds or receipt any delivered goods or services as appropriate.

The CUFS reports, **Invoice Register (UFS)** and **Invoices on Hold Report (UFS)**, are still available and maybe useful if you require an immediate view as the Cognos AP dashboard numbers are only updated overnight**.**

NB **Invoices on hold** (other than those only awaiting SIA) at period end will **NOT** be accrued or charged in General Ledger. The AP team will regularly distribute the **AP Holds and Unaccounted Transaction Report (UFS)** to departments.

3.4.4 Review Internal AP invoices for 2022/23

To be processed by 15 August with a GL date of July 2023 or before.

For **invoices in dispute**: as all outstanding internal invoices will be automatically validated, departments must place an **internal dispute hold** on relevant invoices. All invoices in dispute which cannot be resolved should be referred to the AP Helpdesk as soon as possible for advice. Disputes resolved by the Finance Division will be notified to departments by 15 August.

Any necessary accounting entries for disputed invoices will be agreed with both departments and posted by the Finance Division.

Internal order disputes can still be resolved and corrections posted by Central Finance up until 30 August when the General Ledger closes.

#### 3.4.5 Barclaycard statements

<span id="page-19-0"></span>We recommend running these reports on Concur before the year end:

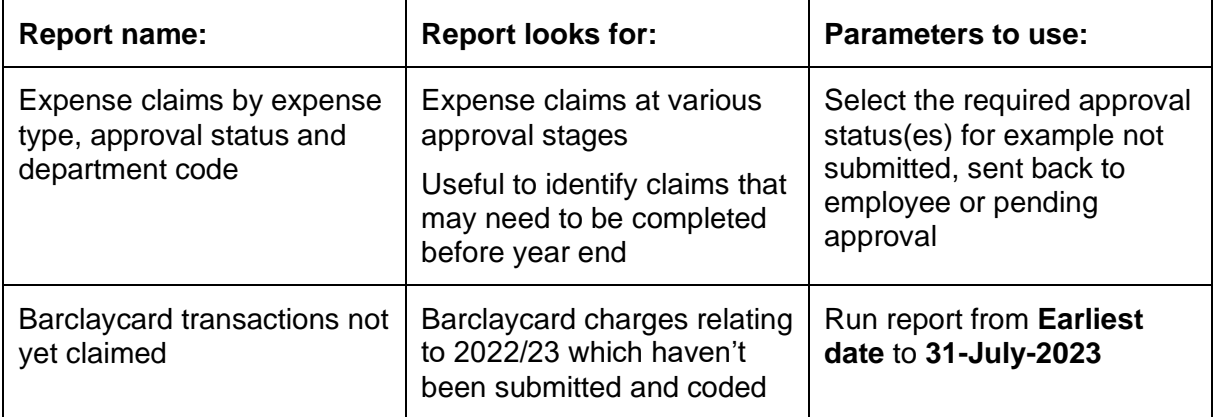

Details of how to run these reports can be found on the expenses site (you must be logged into Raven):

<https://www.expenses.admin.cam.ac.uk/accessing-reports>

<https://www.expenses.admin.cam.ac.uk/guides-running-specific-reports>

Please ensure all claims relating to 2022/23 are **fully authorised at least two days before the AP closure date** (preferably more). If possible don't mix 2022/23 out-of-pocket expenses with items relating to 2023/24 (August) on the same claim.

For expense claims that are dated before the 31 July 2023 that haven't been transferred to CUFS, these will be accrued by the Finance Division on AZZY.FJAQ. The Finance Division will do this by Wednesday 30<sup>th</sup> August 2023.

#### 3.4.6 Visitors and students expense claims

Expenses need to be processed in the appropriate financial year. As expenses are paid in arrears, please ensure July (or earlier) expenses have a July 2023 GL date and an appropriate **Expenditure Item Date** if charged against a grant.

3.4.8 Confirmation of petty cash, till floats and advance balances

All departments need to confirm their petty cash, float balances and any advance balances as at **30 June 2023** by completing the **[Cash holding confirmation](https://www.finance.admin.cam.ac.uk/file/2023cashholdingsconfirmation2pdf#overlay-context=)** form.

**Location**: Go to Finance Division website **>** Staff & Department Services > [Forms](https://www.finance.admin.cam.ac.uk/staff-and-departmental-services/forms) > Accounts Receivable. The form is available in PDF or [word](https://www.finance.admin.cam.ac.uk/file/2023cashholdingsconfirmationdocx#overlay-context=) format.

Completed forms (including NIL returns) should be emailed to the Cashiers by 20 July.

In case of queries please contact the Cashiers, Tel: 48867 or email [UFSCashier@admin.cam.ac.uk](mailto:UFSCashier@admin.cam.ac.uk)

.

# <span id="page-21-0"></span>**3.5. Inventory (INV)**

#### Module closes at 5pm on Monday 7 August

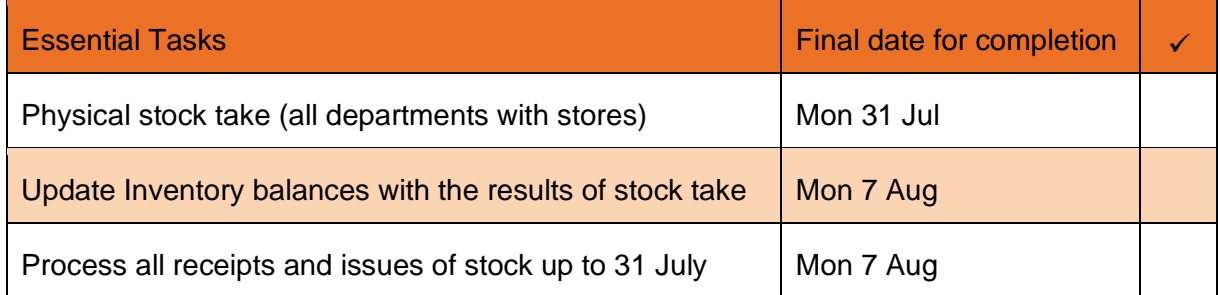

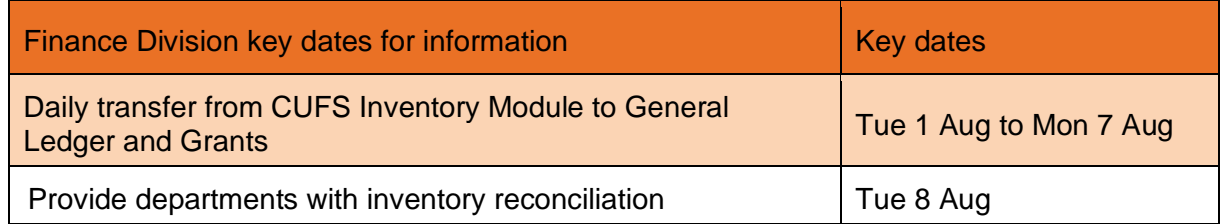

#### 3.5.1 Physical stock takes

All departments with stores (regardless of whether they are using the Inventory modules in UFS) are required to complete a physical stock count as at 31 July.

It is essential that all receipting into stores and issues from stores are up to date at year end so an accurate stock take can be completed on the last day of the financial year.

#### 3.5.2 Inventory module users only

- Enter results of stock count on the Inventory module reviewing any material variances.
- Ensure all receipts and issues of stock up to 31 July are processed. This includes issues to or returns from research grants.
- Review and resolve any pending transactions.
- Inform the Inventory Helpdesk of any miscellaneous processing that is required.

#### 3.5.3 Central and Research Accounting

Central and Research Accounting will:

- carry out transfers to the General Ledger and Grants
- process miscellaneous transactions on request
- reconcile the Inventory and General Ledger valuations and provide departments with the reconciliation documents

In case of queries please contact the Inventory Helpdesk Tel. 66780 or email UFS\_INV@admin.cam.ac.uk

## <span id="page-22-0"></span>**3.6. Research Grants (GMS)**

#### Module closes at 5 pm on Thursday 17 August

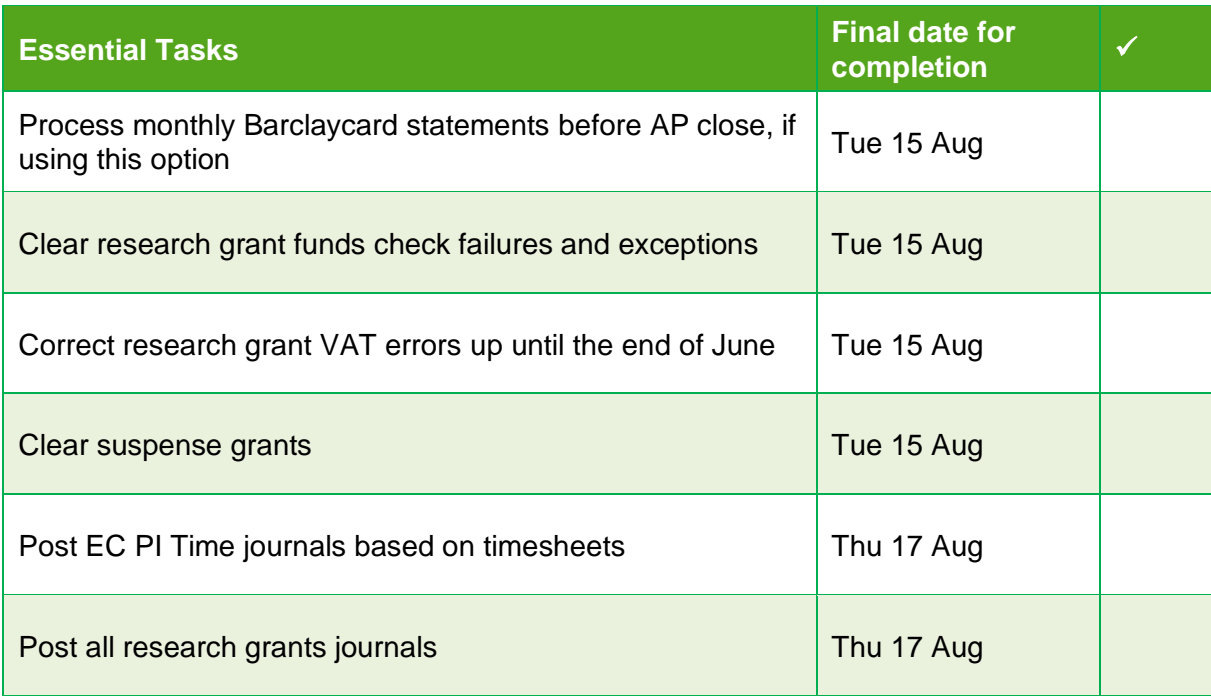

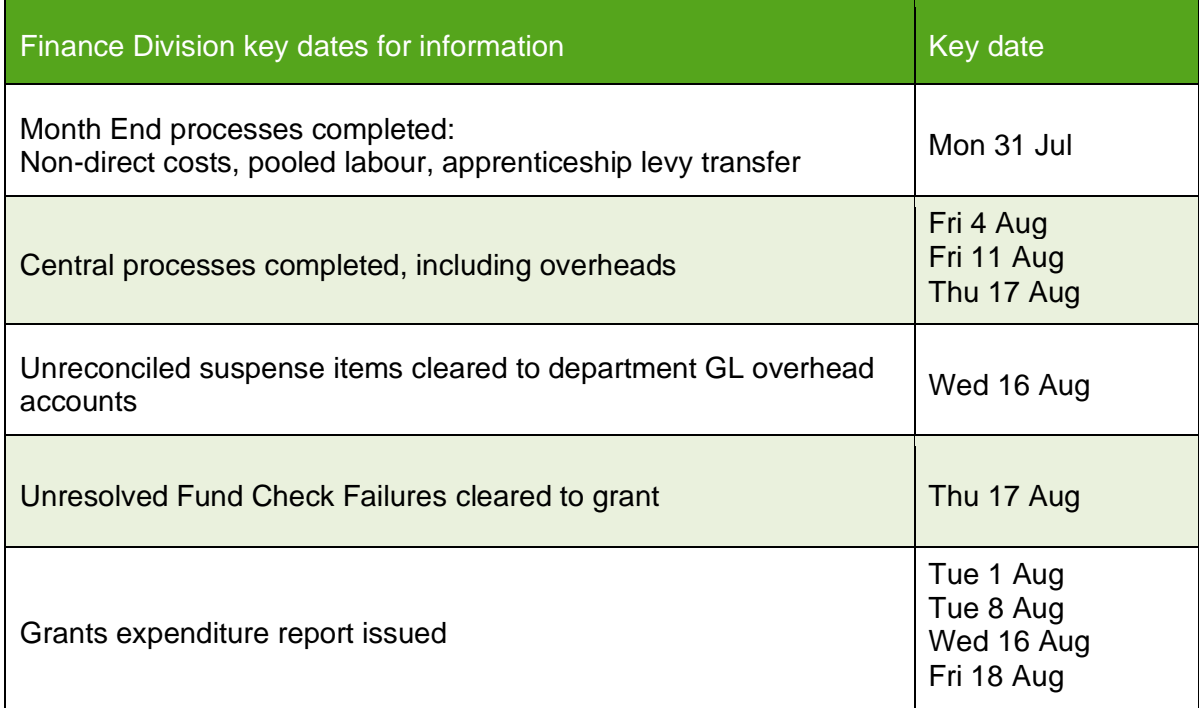

It is essential that exceptions are cleared. This includes funds check failures, suspense grants and expenditure recorded against the incorrect grant

3.6.1 Clear funds check failures and exceptions

Review and clear any funds check failures and exceptions. Where exceptions exist on awards, exception emails are sent to departments daily.

Central and Research Accounting (CRA) will clear all fund check failures through to the original coded award unless otherwise notified by 5pm on 15 August. This may result in awards going over budget.

CRA will notify all departments of fund check failures cleared centrally.

3.6.2 Correct VAT errors

As advised by the Tax Team, raise grant journals to transfer any VAT errors from the **AZZY** (Transactions Pending Transfer) Source of Funds.

VAT errors relating to July 2023 will not be posted until Friday 25 August. These transactions can remain on **AZZY** and transferred to the Grants Module in the August 2023 period:

Further information and guidance is available from the Finance Division>Training> Guidance & FAQs webpage, [Monthly VAT corrections](https://www.finance.admin.cam.ac.uk/files/gms_me_vatcrc.pdf)

#### 3.6.3 Clear suspense grants

Review and clear expenditure posted to suspense grants by 15 August.

Notify Central and Research Accounting of any suspense account items which are research related and are waiting for the grant(s) to be set up by the Research Operations Office.

Any unresolved items in suspense grants which relate to July 2023 or earlier will be transferred to a department overhead GL account (source of fund: **EDAA**) on 16 August. Affected departments will be sent details of this journal.

3.6.4 Post EC PI Time journals

These journals reflect timesheets, as per monthly processes, and should be posted by 17 August.

Timesheets should be completed for previous months **before** the year end period and the relevant journals posted timeously.

Further information and guidance is available from the Finance Division>Training> Guidance & FAQs webpage, [Timesheets](https://www.finance.admin.cam.ac.uk/files/r122_gm_timeshtjrn.pdf)

Departments have two additional days following the closure of the **Accounts Payable** module to review their grants and post correcting grants journals as required.

Departments must ensure that all grants journals have been released in order to allow the Grants module processes to be run (e.g. costing and funds checking) before the module closes for the year end.

**NB***:* Departments are not required to raise accruals for un-posted July invoices relating to research grants.

#### 3.6.6 Research Grant expenditure reporting

Research Grant expenditure reports are distributed as detailed below. The report provides a listing of expenditure in the financial year, but is also available to be run from Cognos on an ad hoc basis [\(Year End Grant Report\)](https://www.finance.admin.cam.ac.uk/files/cog_gms_yerpt.pdf).

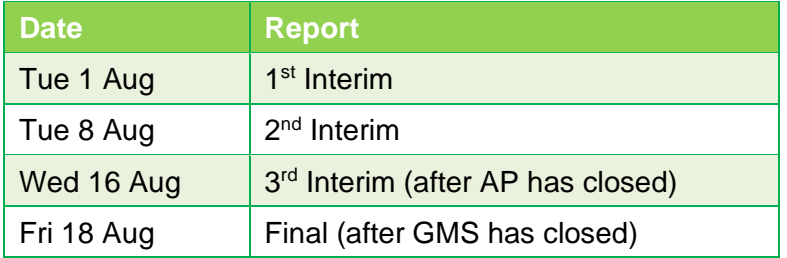

In case of queries please contact the Research Grants Helpdesk Tel. 64796 or email [ufs\\_grants@admin.cam.ac.uk](mailto:ufs_grants@admin.cam.ac.uk)

# <span id="page-25-0"></span>**3.7. Fixed Assets (FA)**

#### Module closes at 5 pm on Thursday 24 August

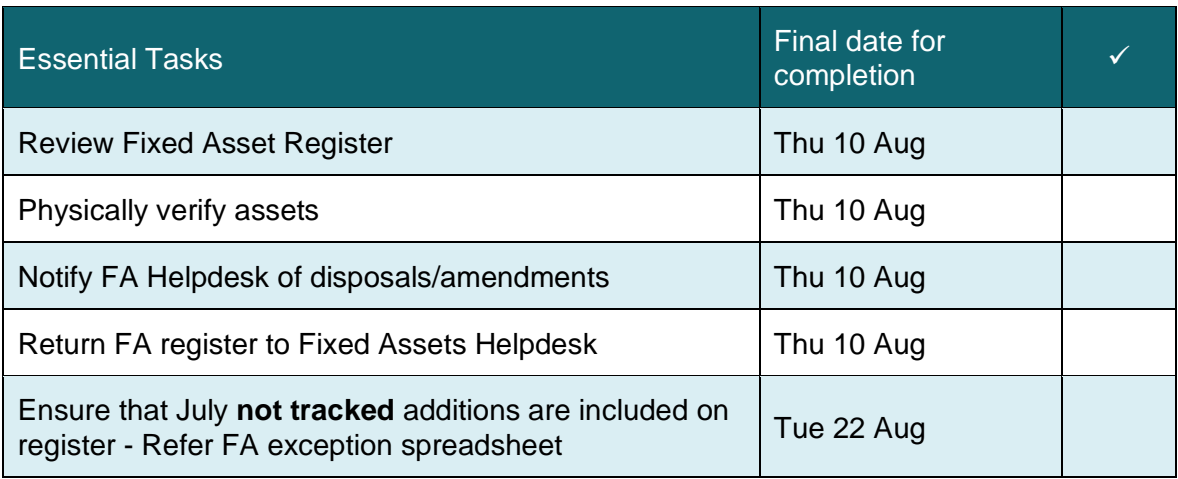

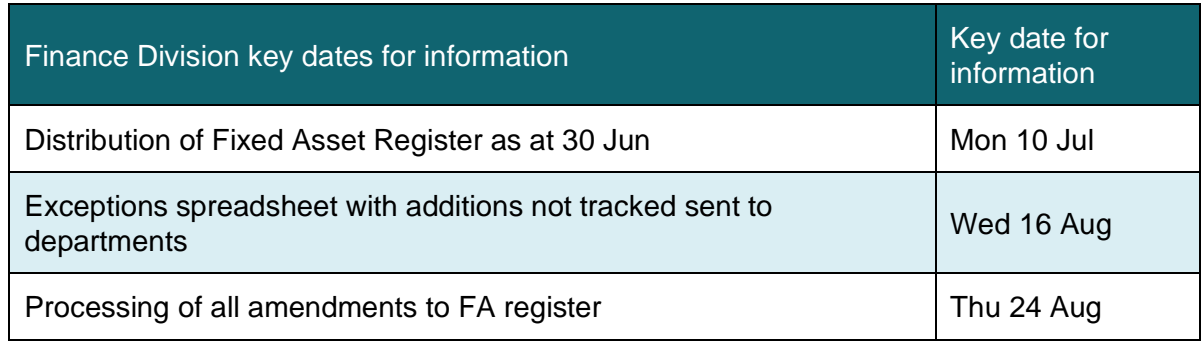

It is essential that the register is up to date and that assets have been physically verified

3.7.1 Reviewing the Fixed Asset Register

The **Fixed Asset Register** will be sent out by Central and Research Accounting for the period up to the end of June once the FA module for June is closed. Particular attention should be paid to:

- Ensuring that all assets listed can be **physically verified**
- **Nil value assets** are these still in existence and in use?
- **Responsible employees** new starters /leavers?
- **Department locations** any relocations/ expansions?
- **Tag numbers** are they recorded and correct?
- **Asset additions and disposals** during the 11 months to June
- Appropriate individual **asset descriptions** e.g. **not** *"as attached"*

Confirmation of the fixed asset return should be sent to Central and Research Accounting by 10 August with any amendments detailed.

Department users are able to update the following details on the FA module:

- Asset descriptions
- Tag numbers
- Serial numbers, model numbers
- Asset locations
- Responsible employee

Further information and guidance on amending asset information is available:

- [Updating details of Departments Assets](https://www.finance.admin.cam.ac.uk/files/fa_upddeptasts.pdf)
- [Updating an Asset Assignment](https://www.finance.admin.cam.ac.uk/files/fa_vwamdastasgn.pdf)

#### 3.7.3 July Accounts Payable invoices not tracked as an asset

Review the exceptions spreadsheet sent out by Central and Research Accounting on 16 August for items purchased in July over £5,000 and ensure all asset purchases for July are reflected.

Notify the Fixed Asset Helpdesk regarding any missed assets **before** 24 August.

#### 3.7.4 Central and Research Accounting

The deadline for processing all amendments to the FA register by Central and Research Accounting is 24 August.

> In case of queries please contact the Fixed Asset Helpdesk Tel. 66780 or email [UFS\\_FA@admin.cam.ac.uk](mailto:UFS_FA@admin.cam.ac.uk)

## <span id="page-27-0"></span>**3.8. General Ledger (GL)**

### Module closes at 5pm on Wednesday 30 August

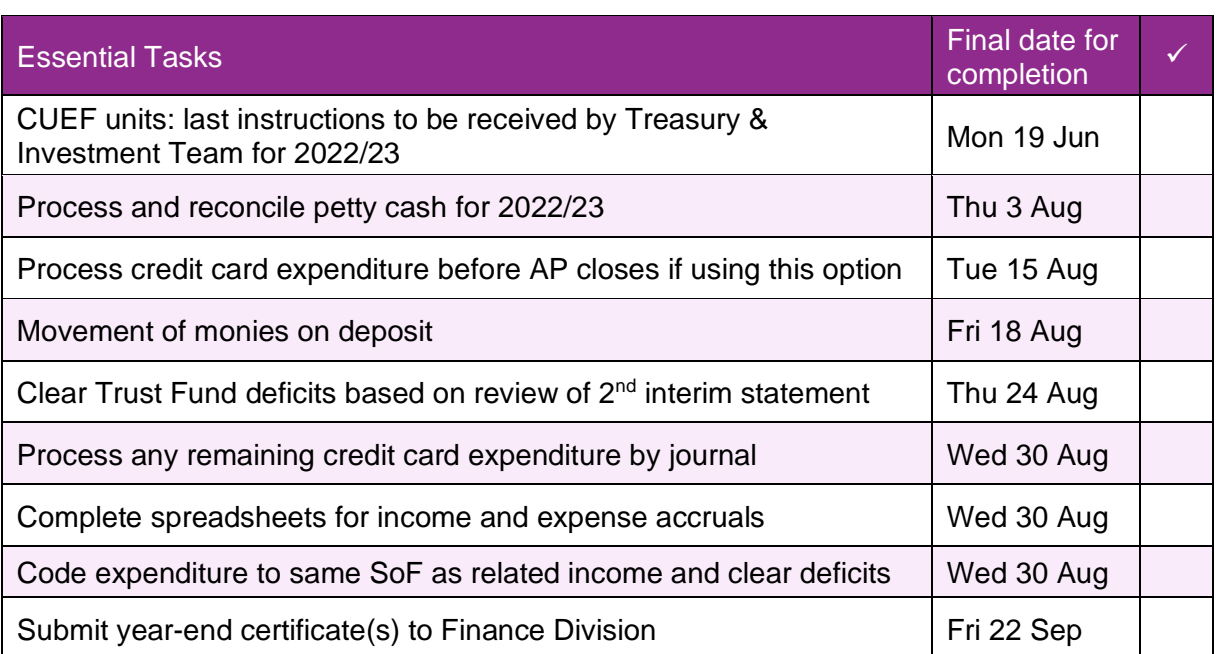

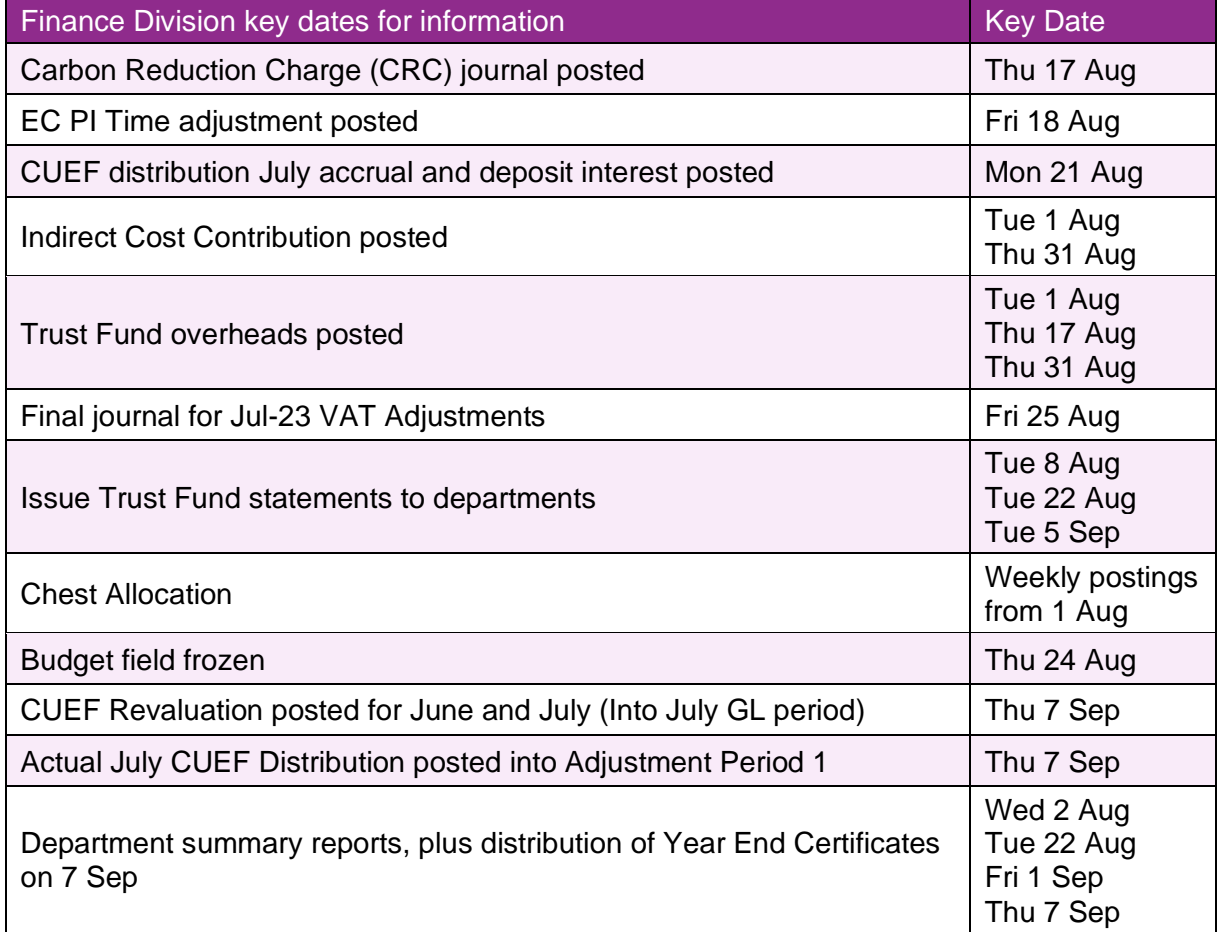

In case of queries please contact the General Ledger Helpdesk Tel. 39660 or email [UFS\\_GL@admin.cam.ac.uk](https://spt-live.admin.cam.ac.uk/offices/finance/training/FPM/11%20-%20Year%20End/2018/UFS_GL@admin.cam.ac.uk)

3.8.1 Cambridge University Endowment Fund (CUEF) sales/purchases

There are no purchases / sales of CUEF units at 31 July. The last day for dealing for 2022/23 is 19 June. Contact Treasury if there are any queries.

3.8.2 Process and reconcile petty cash

- The department's petty cash needs to be closed as at 31 July. The GL journal (and Grants journal if necessary) must have a **July 2023** date**.**
- Petty cash expenditure for August 2023 must be journaled into August 2023.
- The department's petty cash control account balance should reflect the amount of cash held as at 31 July.

<span id="page-28-0"></span>NB. It may be that your first visit to the University Cashier after the year end includes two petty cash forms, one for each year. This is expected and acceptable.

#### 3.8.3 Credit card expenditure

Monthly Barclaycard statements will be available to departments from 1 August. Cardholders in Departments using Concur will see transactions in their account as they are incurred through the month.

See [Barclaycard](#page-28-0) instructions in the **Accounts Payable** section, [3.4.5](#page-19-0) and ensure any remaining transactions are cleared via GL journals before the module closes on 30 August. Ensure expenditure date is 31 July 2023.

Balances not cleared before the GL close will roll forward to AZZY as part of the normal year end process.

#### 3.8.4 Budget Freeze

Chest allocation is processed through Departments accounts as actual income.

Departments are able to move Chest Allocation by using a budget journal and liaising with your School Finance Advisor.

Central and Research Accounting will update the actual income in CUFS on the following dates:

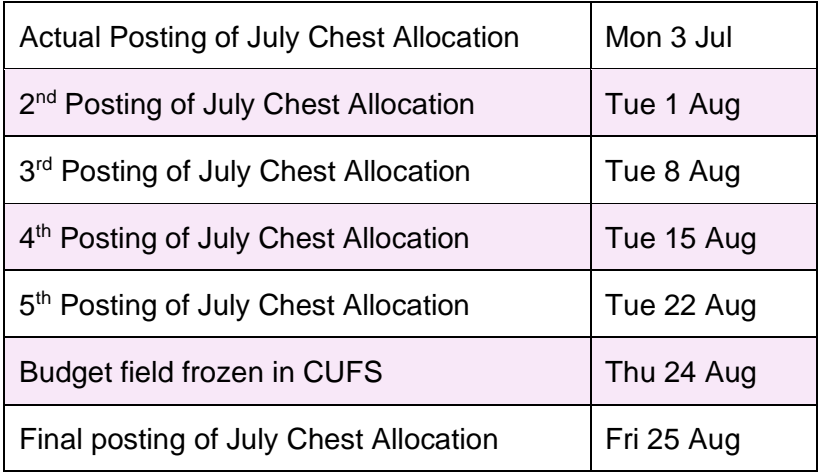

If a department requires posting of budget journal after the 24 August, please contact your Finance Manager or Advisor who can liaise with central Financial Planning and Analysis.

The Chest framework agreed by Planning Resource Committee in March 2022 distributed an initial allocation to institutions for 2022-23 (typically 90% or 95%) as part of the budget upload in August 2022, whilst underwriting the 100% allocation centrally. The framework stated that if the need is demonstrated, Schools, Institutions and Administered Funds are entitled to their 100% underwritten allocation. Therefore, at July 2023 year end there will be an exercise to assess if there is need for a further distribution up to each institution's 100% underwritten allocation, via a new SoF specifically for the holdback (ABHB).

The timeline to assess whether there is need for a further distribution up to each institution's 100% underwritten allocation is:

- 1. General Ledger will close to Departments on **Wednesday 30 August 2023**
- 2. On **Thursday 31 August 2023**, Financial Performance and Planning (FPP) will confirm the value of the holdback to be distributed to School Finance Managers and Advisors.

#### **Between Thursday 31 August and Monday 4 September**

- 3. Financial Performance and Planning (FPP) will process the holdback budget journals to the source of fund ABHB in Schools and Institutions.
- 4. The School Finance Managers and Advisors will process local budget journals to move budget allocations to/from ABHB.
- 5. Central and Research Accounting will do matching actual income journals to match both 3 and 4 above in the July 23 period.

The Source of Funds that are included in the process, for the vast majority of institutions within the University, are:

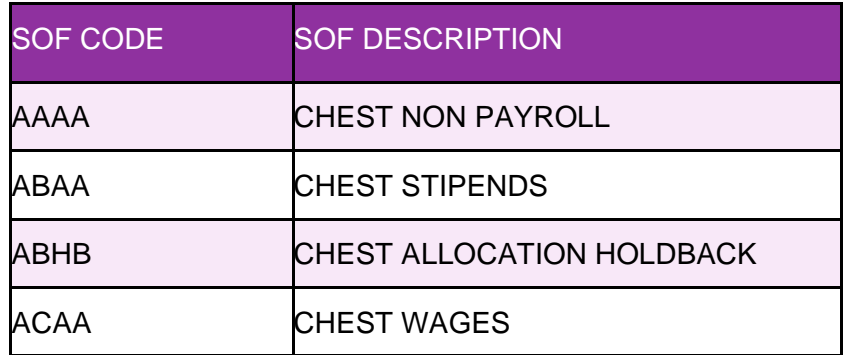

Any questions, please direct them to your School Finance Manager or Finance Advisor

#### 3.8.6 Monies on deposit

18 August is the last date for placing eligible funds on deposit as at 31 July.

- Departments are reminded that monies should be taken off deposit to reduce account deficits.
- Deposit Account and CUEF interest will be posted on 21 August.
- <span id="page-30-0"></span>• Details on eligible SoF, how to place money on or take money off deposit are available in the [Investments manual](http://www.finance.admin.cam.ac.uk/policy-and-procedures/financial-procedures/chapter-12-investments) (Chapter 12, *Financial Procedures Manual*).

#### <span id="page-30-1"></span>3.8.7 Accruals

These are amounts owed by the department for goods and services that they have received prior to 31 July. Therefore, their costs need to be included in the 2022/23 financial year. This is done by the process of accruals.

Expenditure accruals occur where:

- Goods/services have been received on or before 31 July but no invoice has been received and therefore not processed on UFS; or
- Goods/services have been received on or before 31 July and the invoice has been received after AP module has closed and therefore the invoice will be processed in AP in 2023/24 financial year.

In case of queries please contact the [General Ledger Helpdesk.](mailto:UFS_GL@admin.cam.ac.uk)

Accruals **must** be raised for transactions over £10,000

#### **Instructions**:

Guidance on creating journals for accruals is detailed in [Appendix A.](file:///C:/Users/FinTrain/AppData/Local/Microsoft/Windows/INetCache/Content.MSO/58CAD23F.docx%23appA)

- By using the **Auto Reversal** journal category these journals should be automatically reversed into the AUG-23 period. Ensure that you **post/release** the July journal.
- If the journal category **Accrual** is used then you must remember to manually reverse it in the AUG-23 period using the **More Actions** button and to **post/release** both journals.

Sometimes journals need to be reversed in a period later than August. For example, if expenditure has been accrued in July but the invoice is not received until September then the Jul-23 journal should be the **Accrual** type (not **Auto Reversal**) and should be manually reversed in September.

Where accruals for a single Department total over £200,000, you **must** send supporting details to Central and Research Accounting by 30 August. Detailed supporting working papers must be retained for audit inspection.

> In case of queries please contact the General Ledger Helpdesk Tel. 39660 or email [UFS\\_GL@admin.cam.ac.uk](https://spt-live.admin.cam.ac.uk/offices/finance/training/FPM/11%20-%20Year%20End/2018/UFS_GL@admin.cam.ac.uk)

#### 3.8.8 Unearned revenue

Income should be *deferred* where it has been received by the department in advance of the goods or services being supplied (e.g. trading, course fees). If income received in advance is not deferred, it will be credited and shown in the incorrect financial year.

[Appendix B](#page-40-0) provides guidance on processing unearned revenue or, in case of queries, please contact the General Ledger Helpdesk.

Income received in advance **must** be deferred for transactions over £10,000. Where unearned revenue for a single Department totals over £200,000, send supporting details to Central and Research Accounting by 30 August. Detailed supporting working papers must be retained for audit inspection

#### 3.8.9 Other debtors

These are amounts owing to the department for services/goods provided but unbilled at the year end. They are the opposite of the accruals described previously. They will arise from goods or services provided to external customers but not yet invoiced on the AR module.

[Appendix C](#page-41-0) provides guidance on processing accrued income or, in case of queries, please contact the General Ledger Helpdesk.

Accrued Income **must** be raised for single transactions over £10,000. Where accrued income for a single Department totals over £200,000, send supporting details to Central and Research Accounting by 30 August. Detailed supporting working papers must be retained for audit inspection.

#### 3.8.10 Prepayments

A prepayment occurs when a payment has been processed on UFS in advance of the goods or services being received. When this occurs over the year end, the proportion of the payment that relates to goods or services received in the new financial year (August 2023 and beyond) has to be calculated. The expenditure for 2022/23 is then reduced by this prepaid amount.

[Appendix D](#page-42-0) provides guidance on processing accrued income or, in case of queries, please contact the General Ledger Helpdesk.

Prepayments are only necessary for single transactions over £10,000. Where prepayments for a single Department total over £200,000, send supporting details to Central and Research Accounting by 30 August. Detailed supporting working papers must be retained for audit inspection.

#### 3.8.11 Accruals/deferrals and internal partners

If the expenditure or income that is being accrued or deferred relates to a transaction with another department (e.g. internal trading) please check with the General Ledger Helpdesk before posting the journal. The Helpdesk will be able to check that the other department is making the equal and opposite accrual/deferral. This is important to ensure that the elimination of internal transactions is correct.

3.8.12 Matching the Source of Funds (SoF) for related expenditure and income

Recording expenditure against the same SoF as the related income is an important process for departments.

To achieve the transfer between sources of funds by a GL journal, the net balance of each type of expenditure by a GL journal is moved/transferred using the **original expenditure transaction code** for both the debit and credit entries of the journal.

#### **Example**:

- Initially all your photocopying paper expenditure (transaction code **ESFZ**) was coded against SoF **AAAA**.
- However, the department used £100 worth of paper when it was running off posters for an exhibition.
- The exhibition is a trading activity with income on SoF **GAAA**.
- Therefore, a journal should be raised to match the paper costs with the exhibition as follows:

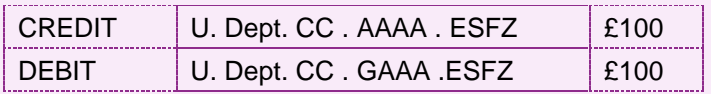

This procedure should **NOT** be used to correct transaction miscoding and applies to movement of expenditure between sources of funds and cost centres only.

If you require clarification, please contact your Finance Adviser

Detailed supporting working papers must be retained for audit inspection.

#### 3.8.13 Clearing deficits

Before clearing deficits, department accounts must be reviewed and adjustments made to:

- correct miscoding
- match the SoF coding for related expenditure and income (as above)
- account for accruals, prepayments, other debtors and income accruals (as above)
- remove monies from deposit.

Deficits may then be off-set against surpluses on non-restricted and trading sources of funds by journaling expenditure using the transfer transaction code **EZXX.**

Care should be taken with this process and the transaction code **EZXX** must be used on **both** sides of the journal.

Further information and guidance on their use is available from:

- Your Finance Adviser
- [Best Practice Guide –Transfer Codes](http://www.finance.admin.cam.ac.uk/files/bpg_3_transfer_codes_vs_1.2_pub.pdf)
- Online course [Transfer Codes](https://www.training.cam.ac.uk/fin/course/fin-gl3)

The central Tax Team posts journals to correct Services Tax (reverse charge), Acquisition/Import Tax and sales correction transactions on a monthly basis.

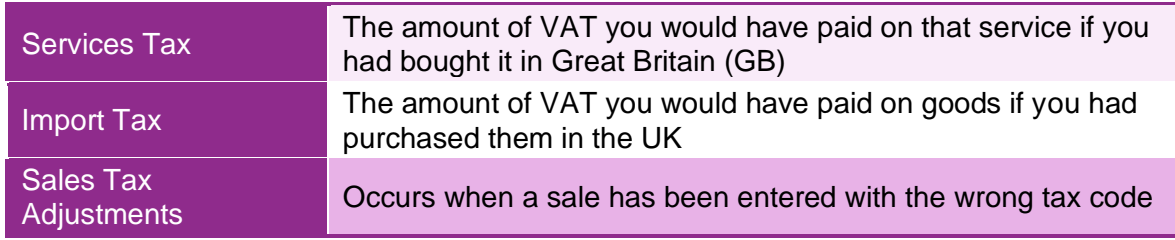

In a normal month, any tax adjustments for these items would take place in the month following the original AP or AR entry. However, for the year end, all the **July** AP services/import tax adjustments are posted in the same month. As the Tax Team are not able to work on the July tax adjustments until AP and AR have closed (15 August), postings to department accounts in respect of these adjustments will be posted by no later than the end of **25 August**. The GL closes to departments on 30 August.

#### 3.8.15 Roll forward

In accordance with University policy, year-end income and expenditure totals, by SoF and cost centre, will be rolled forward to create the standard brought-forward balances for 2023/24 by the close of business on 5 September. Any department with specific roll forward requests should submit these to their Finance Manager for input into UFS by no later than midday on 7 September. As part of the preparation of the final accounts, adjustments may be necessary. This means that the balances rolled forward may change. Any such adjustments will be communicated to departments.

Two adjustment periods have been set up on GL for this purpose ADJ1-23 and ADJ2-23. Under certain circumstances, postings into ADJ1-23 are allowed provided prior approval from the Financial Reporting section has been obtained. All year-end postings should be entered into **Jul-23**, and **Jul-23** should be used for all year-end reporting.

#### 3.8.16 Trust Funds

Individual statements for all Trust Funds will be sent to departments as follows:

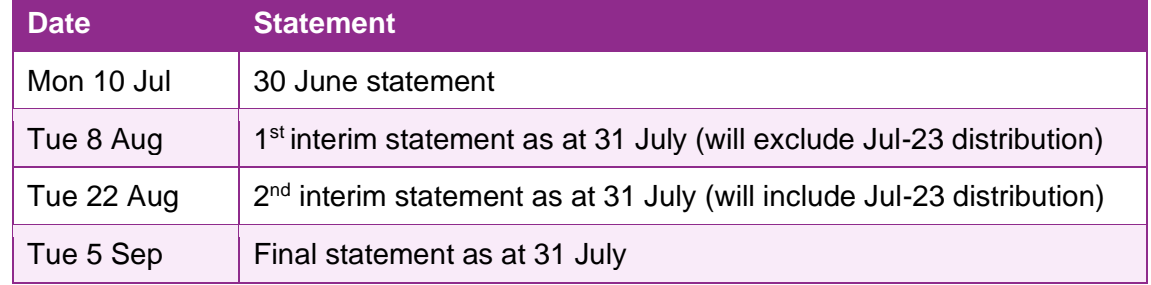

Journals are to be processed centrally to transfer expenditure to Trust Funds relating to appropriations in aid and overhead charges. It is planned that all such journals will be included on the 1<sup>st</sup> interim statement. All Trust Funds deficits based on a review of 2<sup>nd</sup> **interim** statements must be cleared by 30 August.

> In case of queries please contact the Trust Fund Helpdesk Tel. 66946 or email [UFS\\_TF@admin.cam.ac.uk](mailto:UFS_TF@admin.cam.ac.uk)

# <span id="page-34-0"></span>**3.9. Certification by Head of Department**

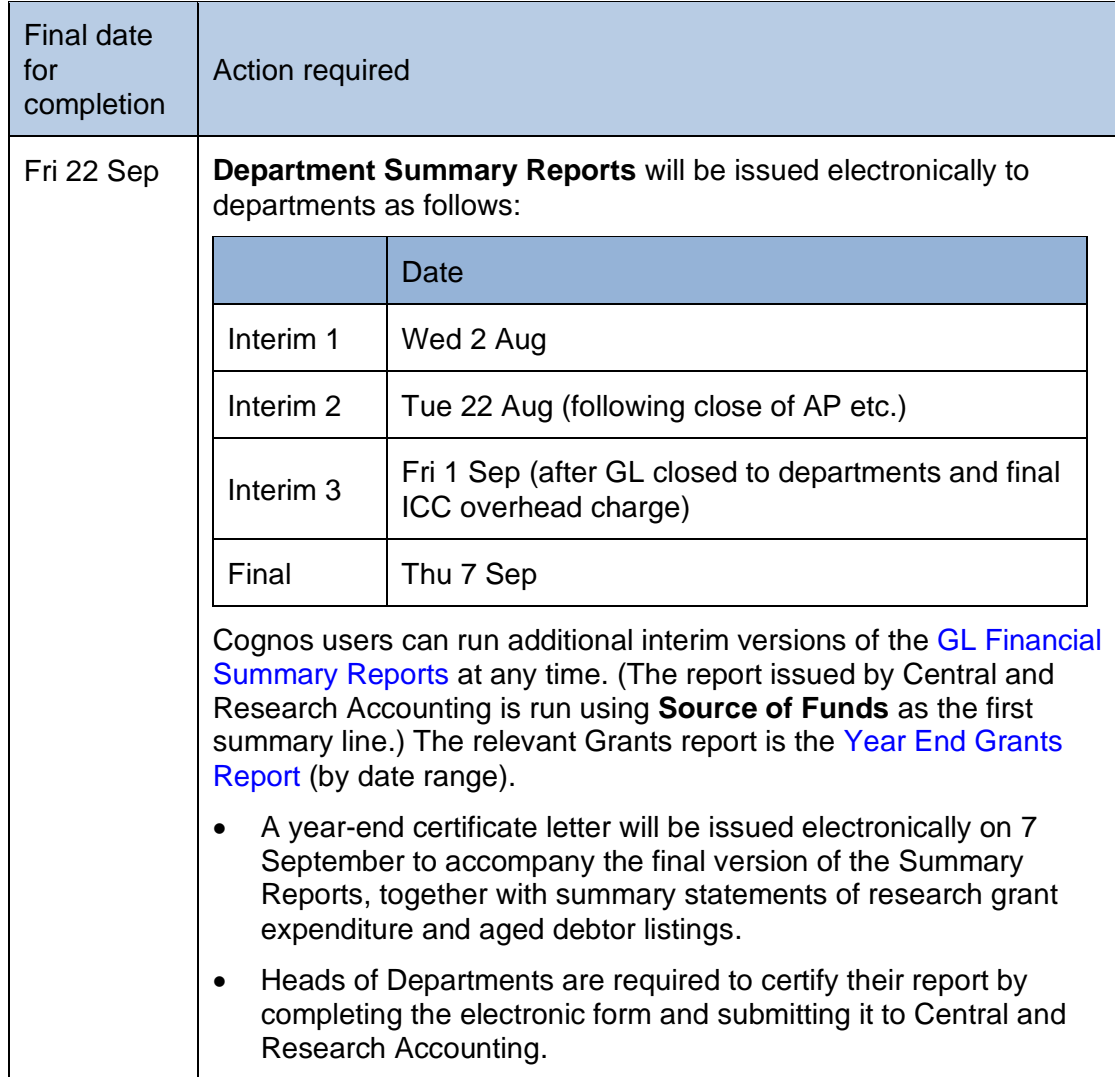

# <span id="page-35-0"></span>**4. Staff contacts**

Please use the [Contact Us](https://www.finance.admin.cam.ac.uk/about-us/contact-us) page from the Finance Division webpage for up-to-date entries.

#### Finance Helpdesks

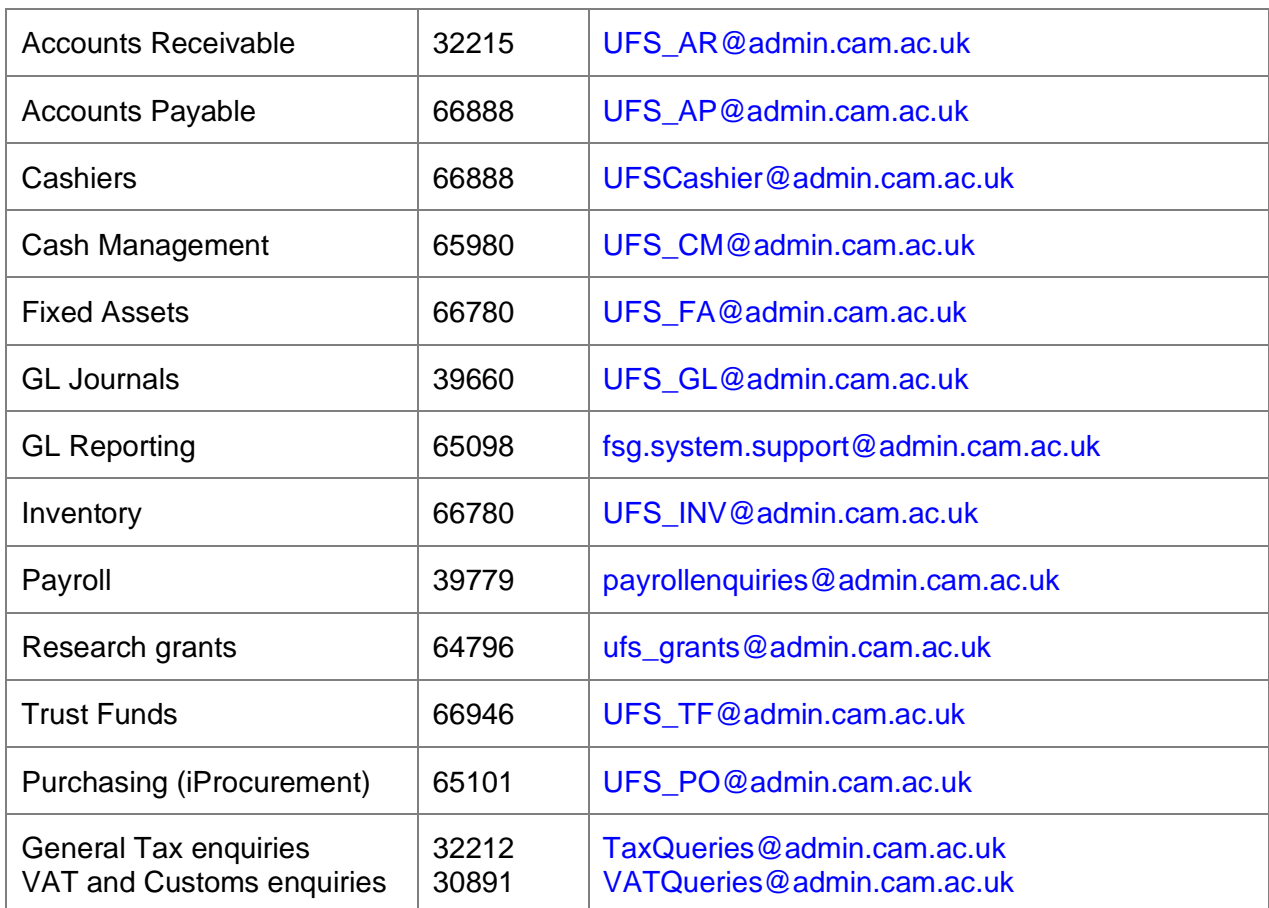

#### Other key contacts

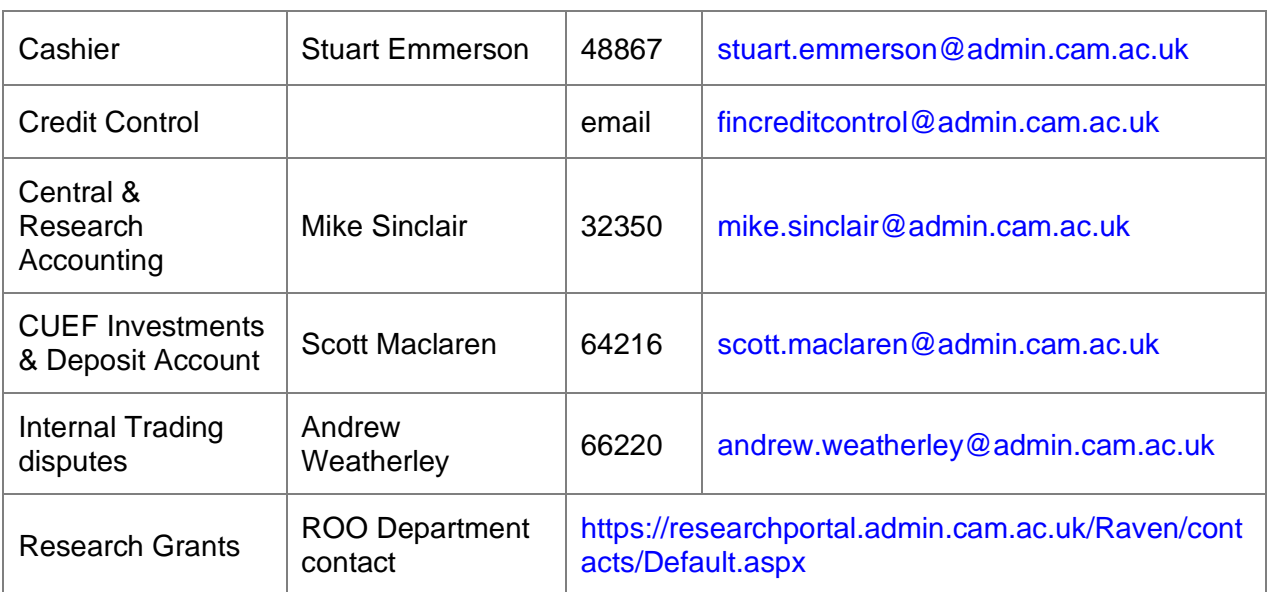

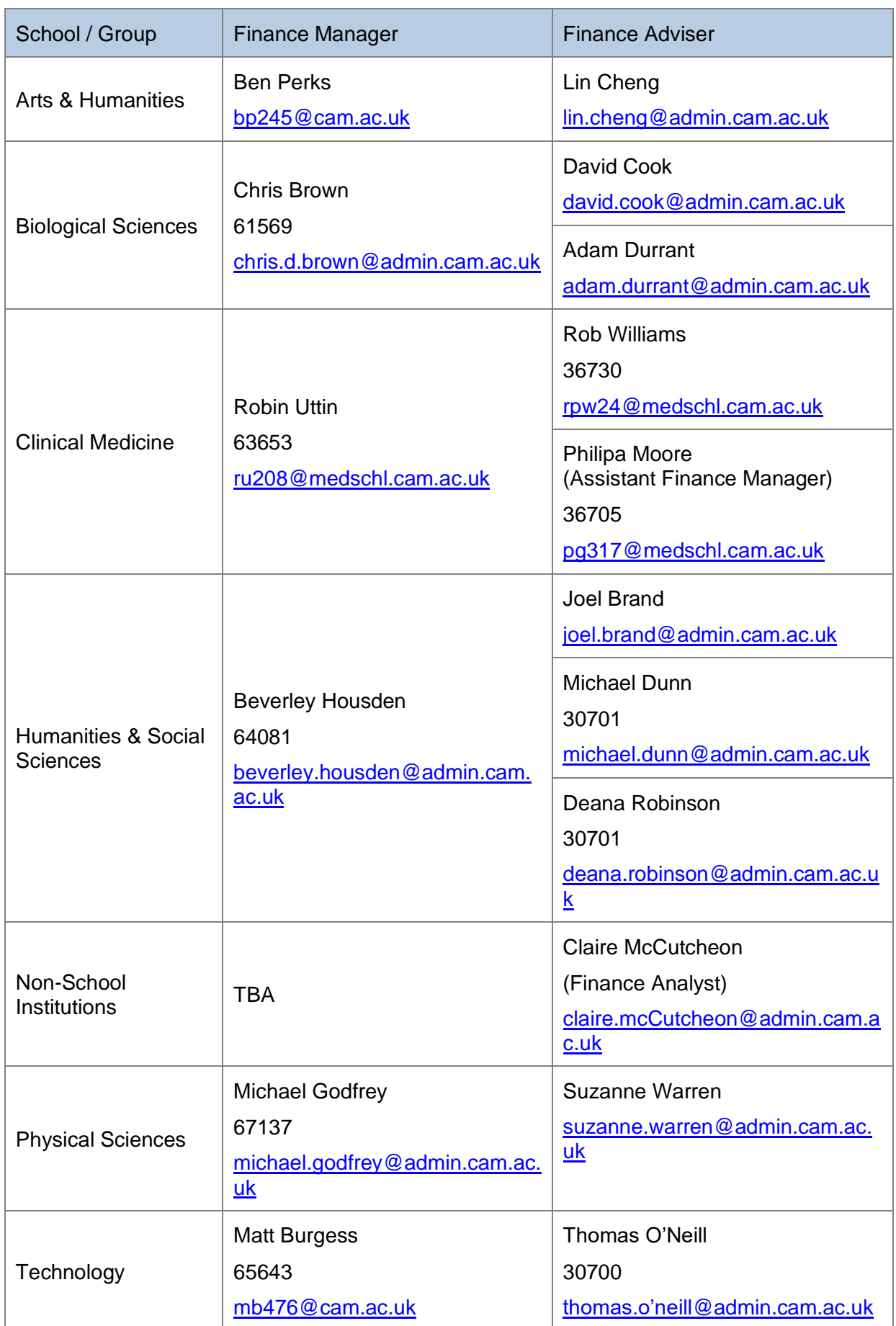

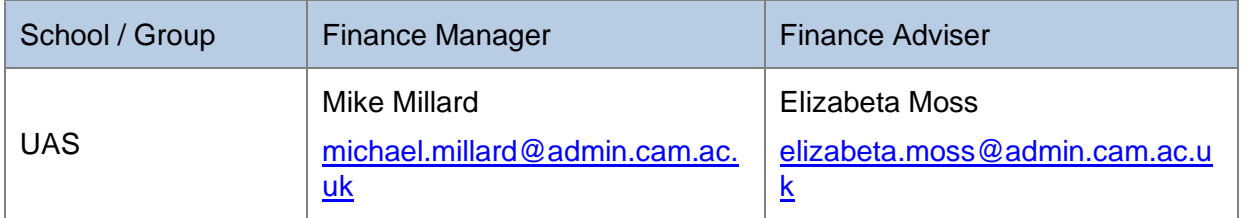

# <span id="page-38-0"></span>**Appendix A: Expenditure accruals**

At the end of any month there might be some costs that you know you have incurred but for which you haven't yet received (or logged onto UFS) the invoice.

#### *Example*:

- $\triangleright$  An engineer comes to the Department in the middle of July and repairs a machine.
- $\geq$  You know that he is going to charge you £1,500 for the work but you won't get his invoice until the end of August.
- ➢ However, that repair actually took place in July and should therefore be included in the accounts for July.

This is more significant at year end when it is important to get the repair cost in the right accounting year.

The costs are allocated to the correct year by means of a General Ledger journal. This journal is then reversed out in the following month/year so that when the invoice is logged onto UFS and paid in the normal way, you don't have a double charge to your department account.

How to raise the accrual journal

- 1. Log into UFS in the normal way and go into your department GL responsibility.
- 2. Select **Journals** → **Enter**.
- 3. Click on the **New Batch** button and complete the header details in the normal way.
- 4. Click on the **Journals** button and start to enter the accrual journal for July
	- a) Period: should be **JUL-23** at this year end
	- b) Category: select **Auto Reversal** from the list of values

The auto-reverse function should only be used when it is appropriate for the journal to be reversed in the next period. When it is not appropriate to reverse the journal in the next period the journal should be entered in the normal way and manually reversed in the appropriate period.

- c) Description: enter as appropriate
- d) Control Total: enter as appropriate
- 5. Account codes to be used:

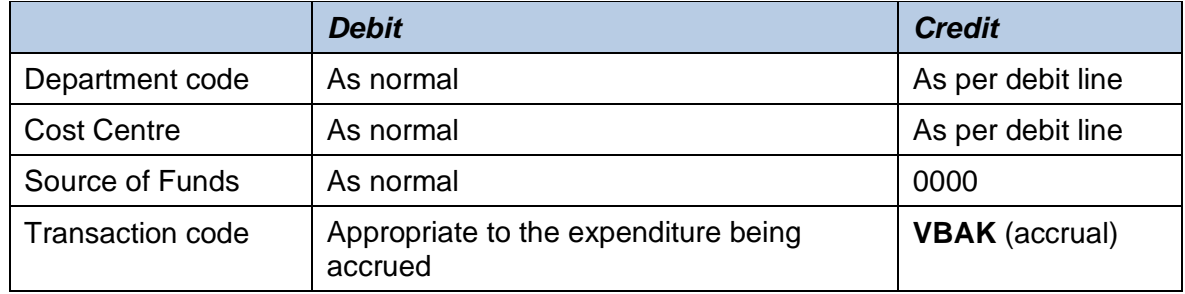

#### 6. *Save* your journal

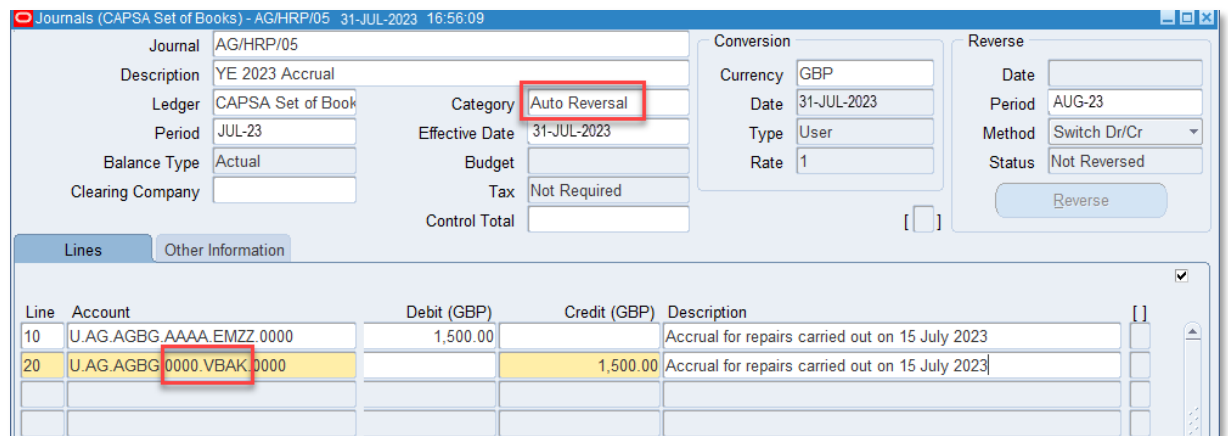

Post the journal

From the **Navigator** screen choose **Journals >Post.** Enter the batch name to recall the journal and tick the box to select it for posting. Behind the scenes, a second (reversing) journal will be created in the next period and will be automatically posted by the Finance Division.

If the journal category **Accrual** or **Adjustment** is used, then you must remember to manually reverse it in the **AUG-23** period, using the **More Actions** button, and to post **both** journals.

In your accounts…

The accrual journal debits (or charges) expenditure - in place of the absent invoice. The credit entry goes to the **VBAK** balance sheet code, representing a liability for the goods/ services received but not yet invoiced.

The reversal journal creates a credit against the original expenditure transaction code (e.g. **EMZZ** from the screen shot above). This in turn is cancelled out by a corresponding debit balance when the supplier's invoice is finally received and processed on UFS in the normal way.

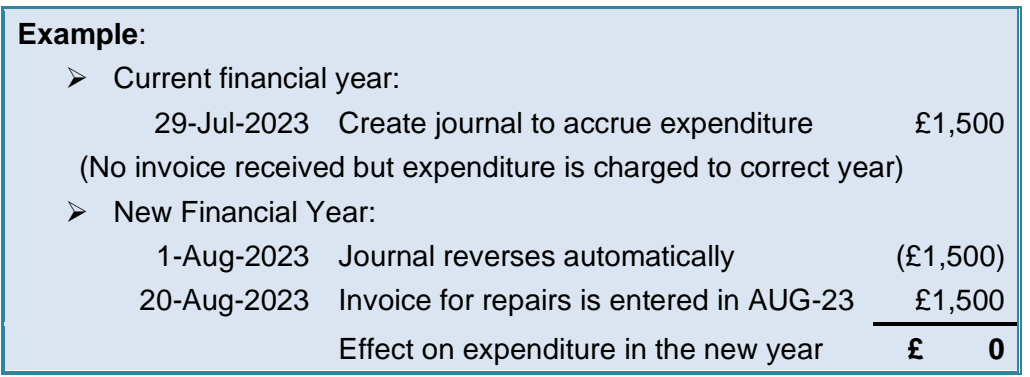

#### FAQs

Does it matter if I have already raised a purchase order for the goods/services in July? **No**

Should I include the VAT element of the goods/service in the accrued total? **Yes**

What if the invoice is still not received in August?

**Then the accrual journal must be repeated in August. It will reverse in September when, hopefully, the invoice will be entered on UFS**

# <span id="page-40-0"></span>**Appendix B: Unearned (deferred) revenue**

Income should be **deferred** where it has been received by the department in advance of the goods or services being supplied (e.g. in the case of trading, course fees).

**Example**: Course fees invoiced on 1 July of £11,000 for a course starting on 5 August.

How to adjust for Deferred Income

1. Raise a new journal batch and create a journal choosing the category **Auto Reversal**

The auto-reverse function should only be used when it is appropriate for the journal to be reversed in the next period. When it is not appropriate to reverse the journal in the next period the journal should be entered in the normal way and **manually** reversed in the appropriate period.

#### Choose the period **JUL-23**

Enter a suitable description e.g. Defer AR Invoice 123456 for course starting 5-Aug-2023

2. Code as follows:

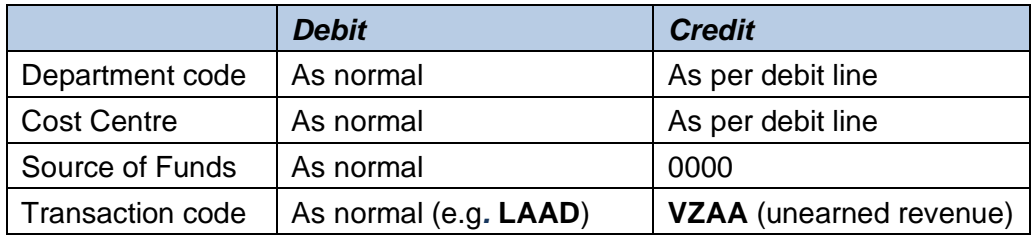

3. **Save** your journal.

Posting the journal

From the **Navigator** screen choose **Journals > Post.** Enter the batch name to recall the journal and tick the box to select it for posting. Behind the scenes, a second (reversing) journal will be created in the next period and will be automatically posted by the Finance Division.

If the journal category **Adjustment** is used, then you must remember to **manually** reverse it in the **AUG-23** period, using the **More Actions** button, and to post both journals.

In your accounts…

The deferred income journal will debit (i.e. reduce) income in July. The credit entry will go to the **VZAA** balance sheet code, creating a liability for the income received for which no goods/services have yet been provided.

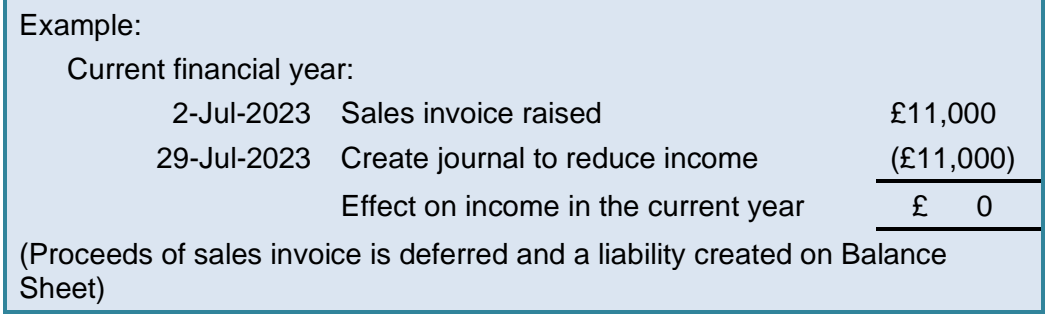

# <span id="page-41-0"></span>**Appendix C: Other debtors (income accruals)**

These are amounts owing to the University where we have provided goods or services before 31 July but where we have *not* raised an invoice on the Accounts Receivable system.

#### Example:

You held a conference on 28 July 2023 for which you will invoice delegates on 30 August 2023 but the AR module for July closed on 15 August.

How to adjust for them

1. Raise an **Auto Reversal** journal in July with an appropriate description e.g. Conference held in July but not invoiced.

The auto-reverse function should only be used when it is appropriate for the journal to be reversed in the next period. When it is not appropriate to reverse the journal in the next period the journal should be entered in the normal way and **manually** reversed in the appropriate period.

2. Code as follows:

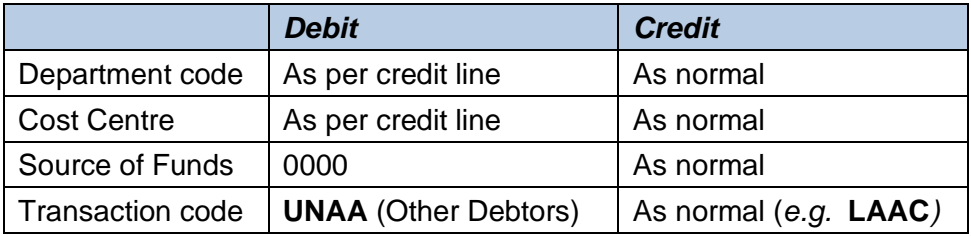

3. **Save** your journal.

Posting the journal

From the **Navigator** screen choose **Journals>Post.** Enter the batch name to recall the journal and tick the box to select it for posting. Behind the scenes, a second (reversing) journal will be created in the next period and will be automatically posted by the Finance Division.

If the journal category Accrual or Adjustment is used, then you must remember to **manually** reverse it in the **AUG-23** period, using the More Actions button, and to post both journals.

#### In your accounts

Income is credited to the department account in **JUL-23** without an invoice being raised. The reversing action of the journal in **AUG-23** means the subsequent sales invoice raised in August is netted off to zero.

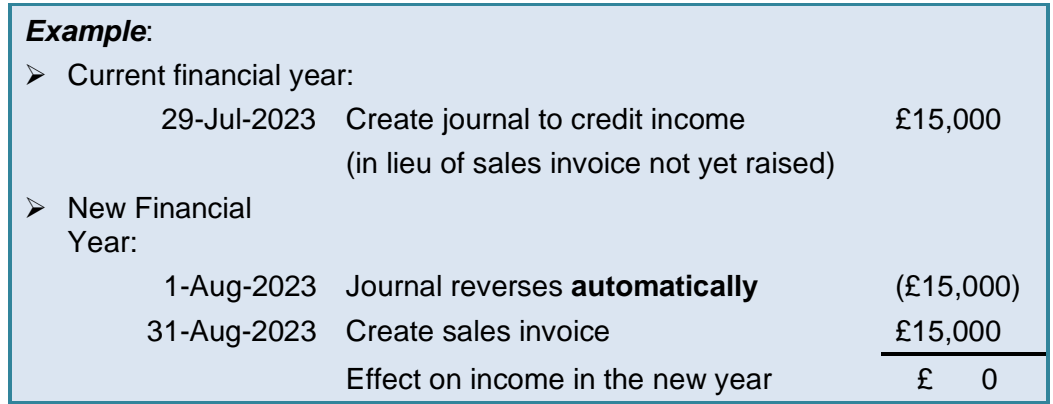

# <span id="page-42-0"></span>**Appendix D: Prepayments**

A prepayment is when you pay for goods or services and some or all of those goods/services relate to the next financial year.

#### **Example**:

- $\triangleright$  You are billed in advance for the annual maintenance charge for your equipment of £10,200.
- ➢ The invoice is received and processed in July 2023 however it relates to maintenance for the period 1 August 2023 - 31 July 2024.

The expenditure is taken out of the 2022/23 year by means of a journal which is then reversed in **AUG-23** to allocate the cost to the subsequent year.

How to raise the journal

- 1. Start to enter your journal in the normal way
	- a) Period: should be **JUL-23** at this year end
	- b) Category: select **Auto Reversal** from the list of values The auto-reverse function should only be used when it is appropriate for the journal to be reversed in the next period. When it is not appropriate to reverse the journal in the next period the journal should be entered in the normal way and manually reversed in the appropriate period.
	- c) Description: Pre prepayment of invoice X for period dd/mm/yy to dd/mm/yy
	- d) Control Total: enter as appropriate
- 2. Enter the following journal lines:

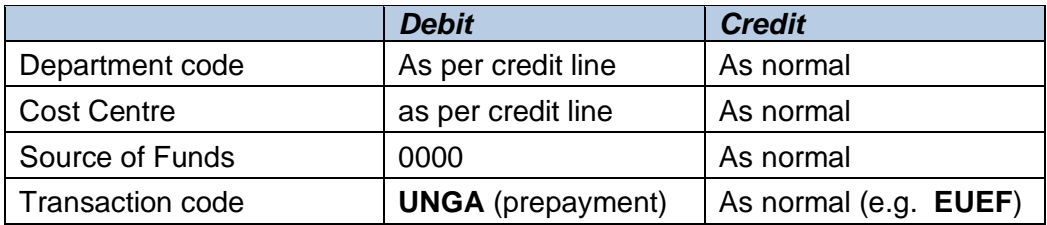

#### 3. **Save** your journal

Posting the journal

From the **Navigator** screen choose **Journals > Post.** Enter the batch name to recall the journal and tick the box to select it for posting. Behind the scenes, a second (reversing) journal will be created in the next period and will be automatically posted by the Finance Division.

If the journal category Adjustment is used then you must remember to **manually** reverse it in the **AUG-23** period, using the More Actions button, and to post both journals.

In your accounts

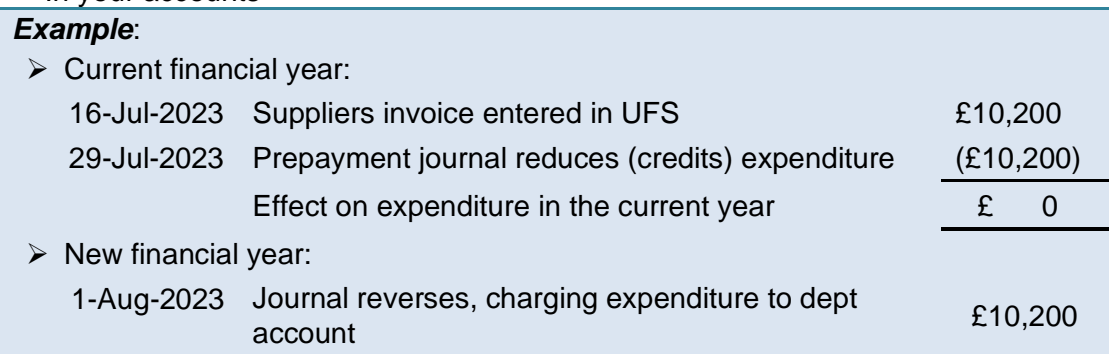